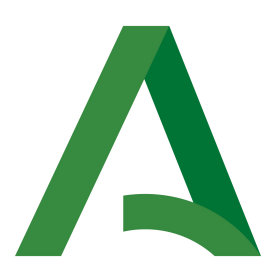

# Consejería de Hacienda, Industria y Energía Dirección General de Transformación Digital

Plataforma SCSP

## Manual de programador de los servicios de la Tesorería General de la Seguridad Social (TGSS)

Versión: <v01r06> Fecha: 19/05/2020

Queda prohibido cualquier tipo de explotación y, en particular, la reproducción, distribución, comunicación pública y/o transformación, total o parcial, por cualquier medio, de este documento sin el previo consentimiento expreso y por escrito de la Junta de Andalucía.

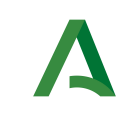

Manual de programador de los servicios de la Tesorería General de la Seguridad Social (TGSS)

Dirección General de Transformación Digital

### HOJA DE CONTROL

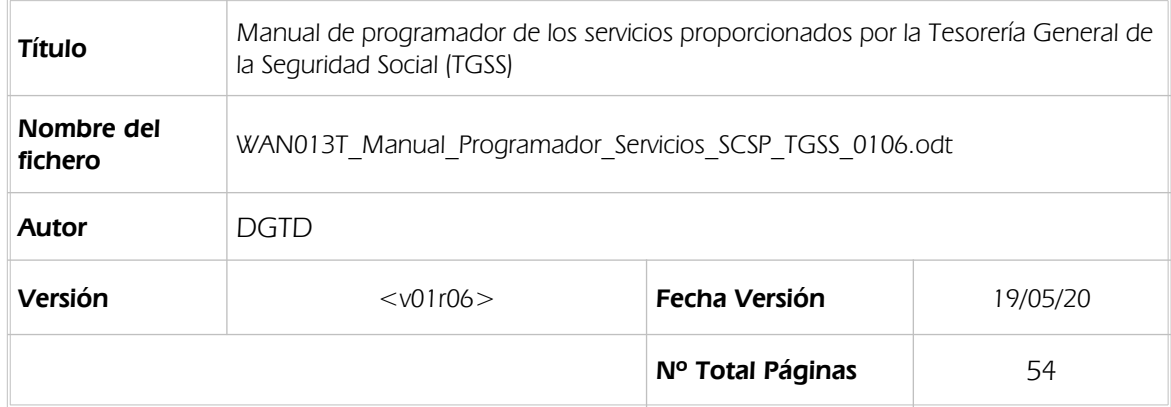

### REGISTRO DE CAMBIOS

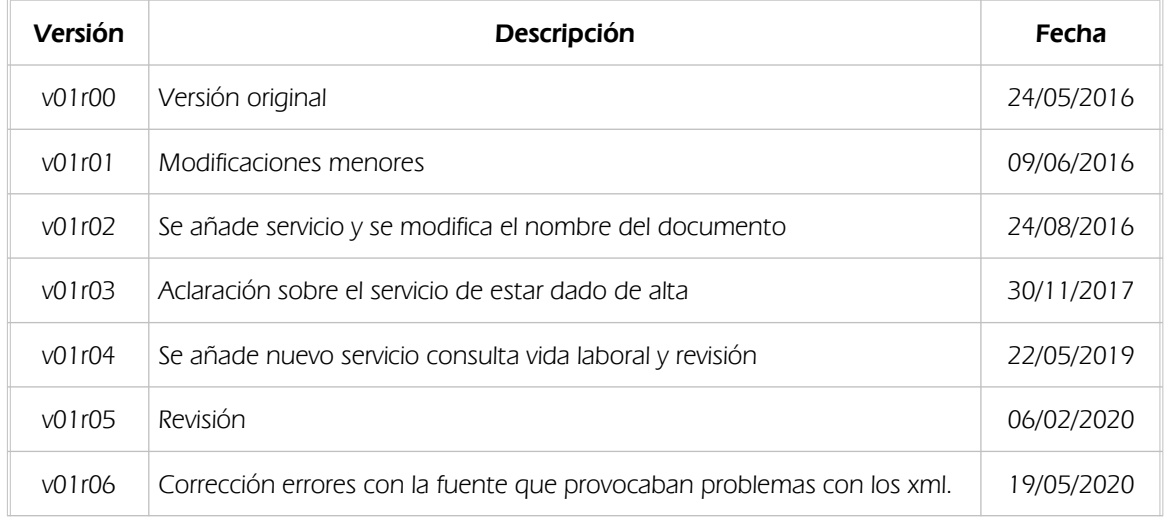

### CONTROL DE DISTRIBUCIÓN

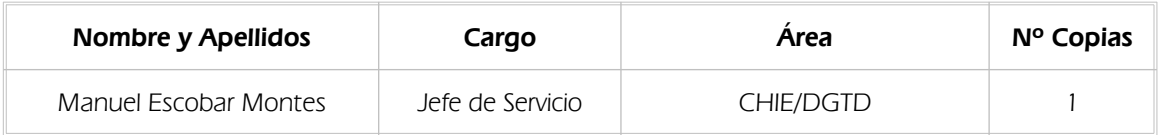

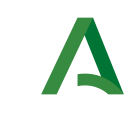

Manual de programador de los servicios de la Tesorería<br>General de la Seguridad Social (TGSS)

Dirección General de Transformación Digital

# ÍNDICE

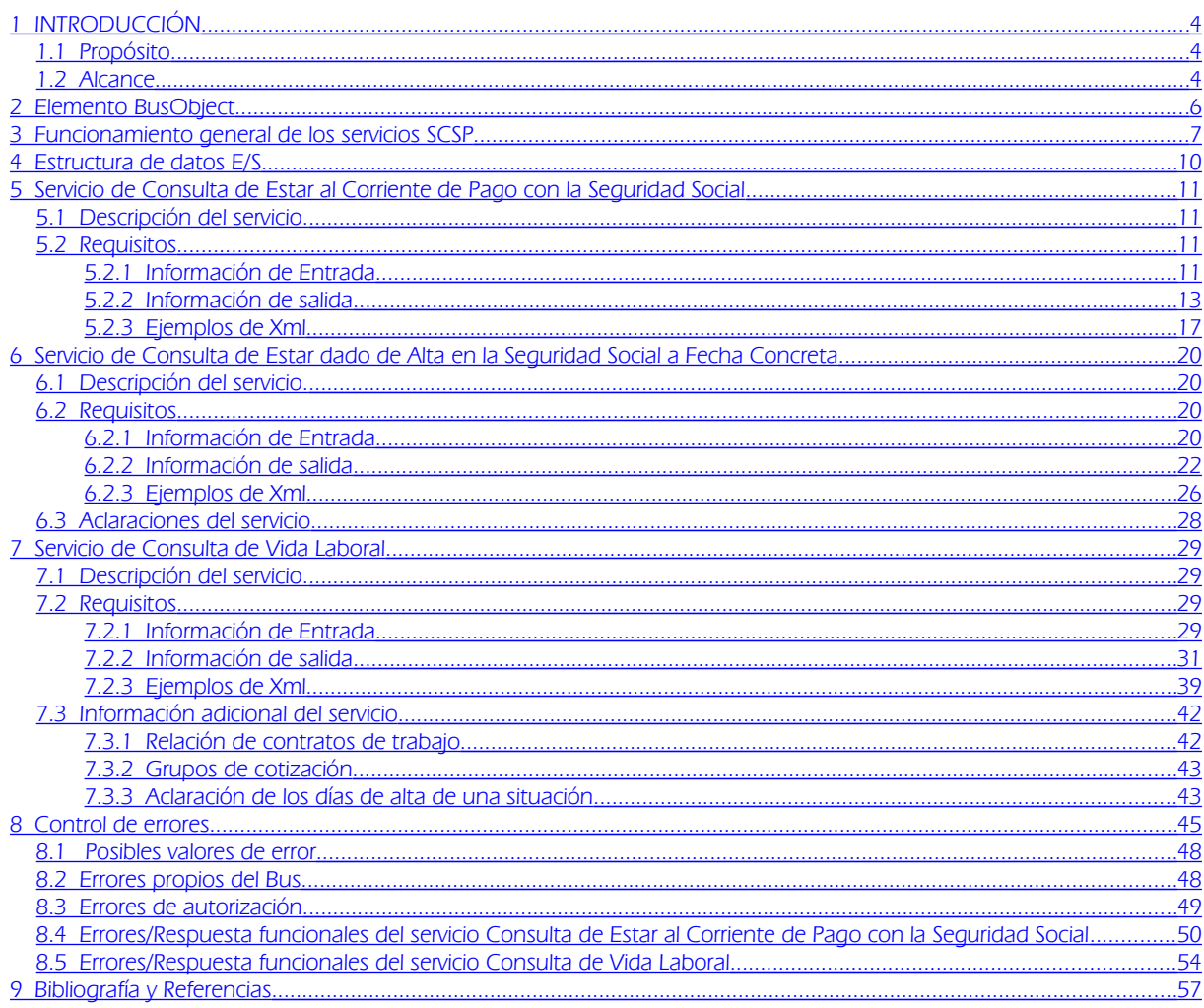

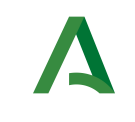

Consejería de Hacienda, Industria y Energía Dirección General de Transformación Digital

## <span id="page-3-0"></span>1 INTRODUCCIÓN

## <span id="page-3-2"></span>1.1 Propósito

El objetivo de este documento es describir la forma de acceso a los servicios de Sustitución de Certificados en Soporte Papel "Servicio de Consulta de Estar al Corriente de Pago con la Seguridad Social", "Servicio de Consulta de Estar dado de Alta en la Seguridad Social a Fecha Concreta" y "Servicio de Consulta de Vida Laboral" proporcionados por la Plataforma de Intermediación de Datos del actual Ministerio de Política Territorial y Función Pública (en adelante servicios SCSP y Ministerio). Queda fuera del ámbito del presente documento la descripción de las bases del funcionamiento de la tecnología SOAP en la que se basan los WebServices si bien se proporciona una breve descripción y ejemplos de petición de un cliente al servicio.

## <span id="page-3-1"></span>1.2 Alcance

Este documento esta dirigido a los equipos de desarrollo de sistemas de información que precisen utilizar el servicio.

Para la utilización de los servicios SCSP por parte de un sistema de información se deberá garantizar:

- La adecuación del sistema para garantizar que únicamente se realicen consultas de datos correspondientes a finalidades expresamente habilitadas en la Plataforma SCSP de la Junta de Andalucía.

- La implantación en el sistema de los mensajes y avisos oportunos para que los usuarios tramitadores realicen, en las tareas de grabación de datos y durante la tramitación, las necesarias comprobaciones en cuanto a la existencia de los consentimientos expresos para las consultas telemáticas de datos, de acuerdo con los formularios aportados por las personas interesadas, no realizándose consulta alguna a menos que los usuarios gestores hayan expresado en el sistema (por ejemplo, mediante la cumplimentación de un elemento tipo "checkbox") que han realizado las citadas comprobaciones y se verifica la existencia de los consentimientos expresos de manera fehaciente en los formularios administrativos, debiéndose asimismo registrar el concreto usuario gestor que realiza las comprobaciones en cada caso.

- La incorporación a los manuales de usuario del sistema, de contenidos relativos a lo expresado en el punto anterior.

Durante el desarrollo y mantenimiento del sistema y en especial en las tareas de diseño, codificación y pruebas, se deberá prestar especial atención a la verificación de las garantías y directrices establecidas para la utilización de los servicios expresadas en el apartado correspondiente a la Plataforma SCSP en la web de soporte de administración electrónica de la Junta de Andalucía. En particular, en el caso de incorporación de nuevos procedimientos gestionados en el sistema, o cambios de normativa reguladora, que los mismos están expresamente incorporados en la Plataforma, con su correspondiente normativa reguladora.

No se deben realizar consultas reales (producción) con propósitos de prueba.

Se considerará como uso irregular o indebido la consulta de datos relativa a interesados concretos cuyas solicitudes o expedientes no se encuentren tramitándose en los procedimientos, trámites o servicios autorizados o de aquellos sobre los que no conste su consentimiento expreso.

La realización de consultas con tipo de consentimiento por Ley para un procedimiento deberá ser autorizada expresamente por la Unidad Responsable de Autorización y gestora de la Plataforma, en el proceso de alta e incorporación a la plataforma del procedimiento.

La realización de consultas masivas o de un gran número de consultas de manera continuada en un periodo de tiempo, deberá ser comunicada y acordada previamente con el soporte técnico de la plataforma.

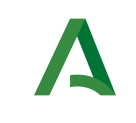

Dirección General de Transformación Digital

## <span id="page-4-1"></span><span id="page-4-0"></span>2 Elemento BusObject

El elemento busObject va a ser necesario en la invocación de todos los servicios y se utilizará para recoger toda la información de control, invocación y error.

Inicialmente se especifica un conjunto de valores obligatorios que podrá aumentar en función de los servicios que se soliciten. A continuación se describen los campos del objeto con los valores obligatorios por defecto y en cada servicio se añadirán, de ser necesario, otros campos obligatorios.

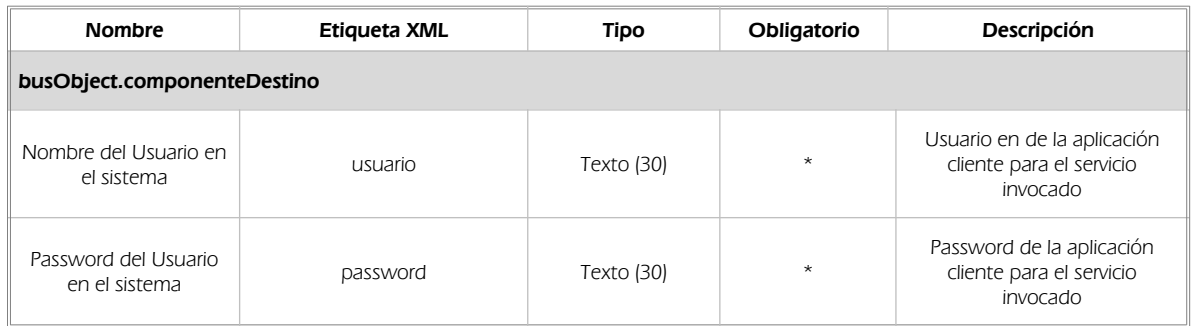

### (\*) Elementos obligatorios en la invocación de todos los servicios

La aplicación cliente podrá disponer de uno o varios usuarios de manera que la información de nombre y clave del usuario será obligatorio en cada petición de datos.

#### Ejemplo de objeto BusObject

<busObject> <componenteDestino> < usuario>xxxxx</usuario> < password>yyyyy</ password> </componenteDestino> </busObject>

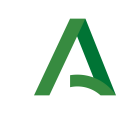

Dirección General de Transformación Digital

## <span id="page-5-0"></span>3 Funcionamiento general de los servicios SCSP

El componente Bus de Integración va a proporcionar un interfaz de acceso mediante Web Services; la comunicación por tanto se establece mediante protocolo SOAP. Por otra parte, la conexión se realizará por aplicación, es decir, los clientes de los servicios del Bus serán aplicaciones externas desarrolladas en el ámbito de la Administración de la Junta de Andalucía.

Será necesario que cada sistema peticionario se autentique mediante el uso de certificados de componente; la comunicación se establecerá mediante protocolo https.

El desarrollo de un nuevo sistema cliente que necesite utilizar los servicios del Bus de Integración debe ser capaz de implementar un interfaz de conexión mediante Web Services, para lo cual será necesario utilizar el fichero de descriptor del webservice, WSDL (Web Service Description Language) de cada servicio que necesite utilizar.

La forma de obtener el fichero WSDL de cada webservice será simplemente invocando al webservice desde un explorador de internet (Internet Explorer, Mozilla Firefox o similar) mediante la URL correspondiente al Web Service en cada caso.

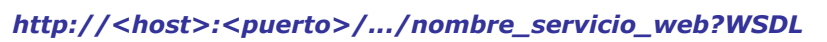

Posteriormente mediante una herramienta adecuada para la tecnología que utilice el sistema cliente, se interpretará el archivo WSDL, creando los objetos necesarios para la parte cliente que permita realizar una petición al Bus de Integración.

Como ejemplo, en el caso de utilizar el paquete Axis de Apache, existe una herramienta denominada WSDL2Java que permite generar el conjunto de clases Java con las cuales se podrá tanto construir los objetos del modelo del datos, como invocar los servicios.

El comando que permite generar las clases a partir del archivo con esta herramienta sería el siguiente:

%> java org.apache.axis.wsdl. WSDL2Java archivoWS.wsdl

Esto generará un directorio con un conjunto de clases correspondiente a los objetos del modelo de datos y otro con el conjunto de clases que permiten invocar a los servicios desde la aplicación cliente en Java.

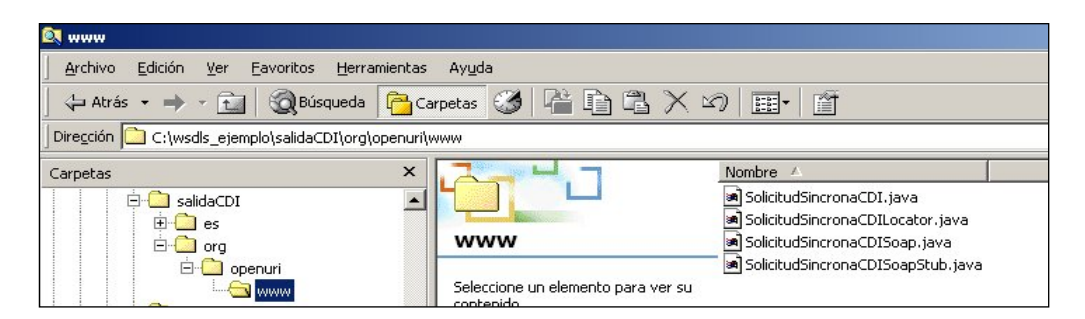

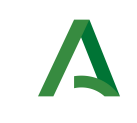

Manual de programador de los servicios de la Tesorería General de la Seguridad Social

Dirección General de Transformación Digital

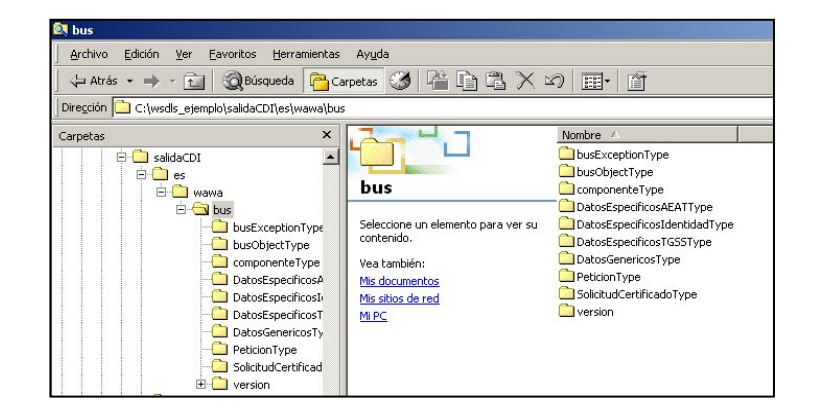

La utilización de los servicios ha de realizarse en el marco de las iniciativas de supresión de la documentación en soporte papel requerida a la ciudadanía para la tramitación de los procedimientos administrativos. Para habilitar la consulta telemática de datos para un determinado procedimiento o finalidad, en primer lugar se ha de solicitar el alta del procedimiento o finalidad, mediante el correspondiente formulario disponible a tal efecto en la web de soporte de administración electrónica de la Junta de Andalucía a fin de comprobar lo relativo a los consentimientos expresos, formularios administrativos y normativa reguladora, así como proceder a la codificación del procedimiento y su incorporación al sistema. Los órganos cedentes de los datos solicitan la norma que establece el procedimiento o en la que se ampara el mismo y los artículos de la misma en los que figura la necesidad de justificar o acreditar como requisito el dato o certificado para el cual se quiere realizar las consultas. Las consultas deben realizarse para procedimientos inscritos en el Registro de Procedimientos Administrativos de la Junta de Andalucía.

#### Para cada consulta, se deberá indicar su finalidad. La estructura de este campo es la siguiente: "Cod Procedimiento#::#Id Expediente#::#TextoFinalidad"

El código de procedimiento (Cod\_Procedimiento) se delimita por la primera secuencia de caracteres almohadilla, dos puntos, dos puntos, almohadilla (#::#). Cada procedimiento para el que se realiza una consulta ha de tener asignado un código único identificativo, que se debe utilizar exclusivamente para las peticiones de dicho procedimiento. Este código tendrá una longitud de 20 caracteres y se facilitará por los responsables de la plataforma tras el proceso de alta del procedimiento y su validación por parte del órgano cedente de los datos (o para aquellos procedimientos que inicialmente no tuvieran código asignado, tras el pertinente proceso de regularización a realizar por el órgano responsable del procedimiento, que también requiere de validación por parte del órgano cedente de los datos).

El código de procedimiento en la plataforma se asigna de la siguiente forma:

- Si el procedimiento tiene habilitada la consulta de datos de residencia, se asigna por el órgano cedente de tales datos y es de la forma SVDR\_AAAAMMDD\_999999.

- En caso contrario, se asigna de acuerdo con el número de inscripción en el Registro de Procedimientos Administrativos de la Junta de Andalucía, y es de la forma CRPA\_999999999999999.

El identificador de expediente (Id\_Expediente) debe tener una longitud OBLIGATORIA de 20 posiciones y ha de ser único por cada expediente, solicitud, etc. relativo al procedimiento para el cual se recaban los datos, siendo requisito la trazabilidad de la consulta realizada hacia el expediente, solicitud, etc. particular. Entre los 20 caracteres puede incluirse cualquier carácter alfanumérico, habiendo al menos 5 no blancos.

En el texto de finalidad (TextoFinalidad) se debe indicar el nombre del procedimiento. Se trata de un texto con un máximo de 100 caracteres.

En relación con la aplicación informática peticionaria, se deberán atender las directrices y garantías especificadas en el apartado correspondiente a la plataforma en la web de soporte de administración

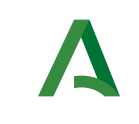

Dirección General de Transformación Digital

electrónica de la Junta de Andalucía, en la documentación técnica del servicio y en el formulario de solicitud de alta de procedimientos en la plataforma.

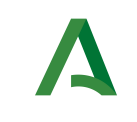

Dirección General de Transformación Digital

## <span id="page-8-0"></span>4 Estructura de datos E/S

Los archivos de descripción de los webservices (WSDL) contendrán, para cada objeto del modelo utilizado, la estructura **completa** con todos los campos, sin embargo en cada servicio se utilizará un subconjunto de estos datos y por tanto, para utilizar dichos objetos será muy importante tener en cuenta los siguientes puntos:

- $\checkmark$  Descripción de Objetos: En la descripción que se ofrece de cada servicio se facilita una tabla donde se especifica *únicamente*, los campos utilizados en el servicio, tanto en entrada como en salida.
- Campos Obligatorios: A no ser que se especifique lo contrario, todos los campos que se enumeren para los objetos de entrada deberán enviarse e igualmente todos los campos que se especifiquen en los objetos de salida se devolverán en la respuesta.
- **⊂ Campos Opcionales**: En los casos en los que exista campos opcionales se definirá claramente su uso, de manera que si fuera necesario se explicará en cada caso la forma de uso del servicio con y sin estos campos opcionales.
- $\checkmark$  Resto de campos de un objeto: Los campos u objetos que no se utilicen como datos en la llamada a un servicio, no será necesario incluirlos.
- $\checkmark$  Respuesta de error: En caso de que se produzca error en el proceso la respuesta de cada servicio seguirá devolviendo el mismo objeto, con la particularidad de que contendrá información relativa al error. El contenido de la respuesta se corresponderá con lo descrito en el apartado [Control de Errores.](#page-42-0)

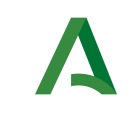

Consejería de Hacienda, Industria y Energía Dirección General de Transformación Digital

## <span id="page-9-3"></span>5 Servicio de Consulta de Estar al Corriente de Pago con la Seguridad Social

## <span id="page-9-2"></span>5.1 Descripción del servicio.

El Servicio de Consulta de Estar al Corriente de Pago con la Seguridad Social proporcionado por el Bus de Integración será el encargado de verificar si una persona física o jurídica se encuentra al corriente de pago con la Seguridad Social.

URL de acceso:

https://<host>/scspv3/processes/ConsultaEstarAlCorrienteDePagosTGSS.jpd

Host desarrollo: ws056.juntadeandalucia.es Host producción: ws055.juntadeandalucia.es

## <span id="page-9-1"></span>5.2 Requisitos

Los requisitos principales de las peticiones son:

El sistema cliente deberá disponer de un certificado de servidor.

 El sistema cliente deberá estar dado de alta previamente en el Bus de Integración. En el alta se proporcionará un usuario y clave de acceso, que deberá incluirse con cada petición al servicio.

### <span id="page-9-0"></span>5.2.1 Información de Entrada

En entrada se pedirá un objeto de tipo **PeticionType** requiriendo exclusivamente la información descrita en la siguiente tabla:

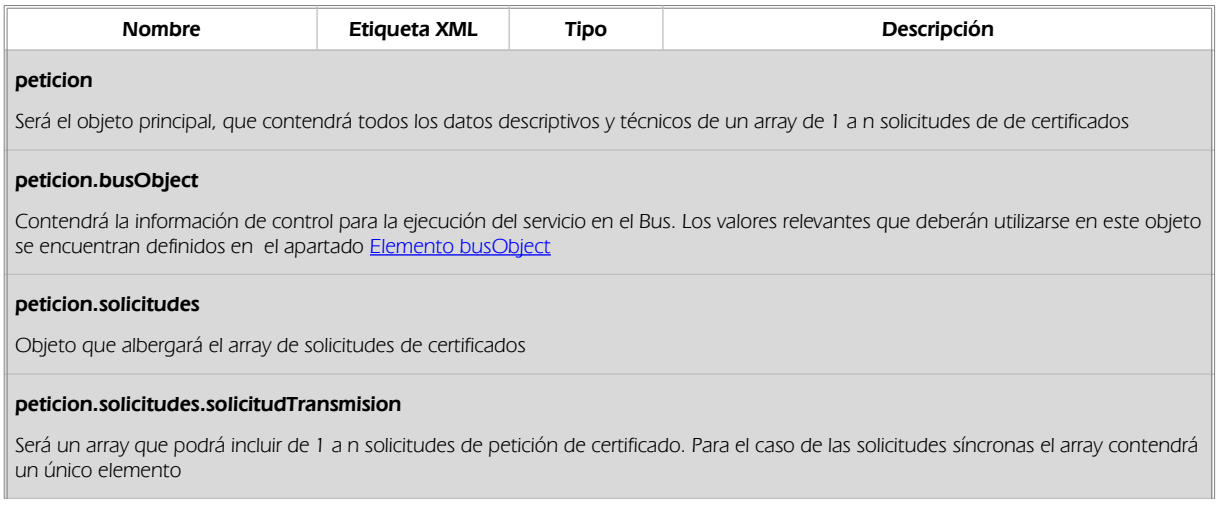

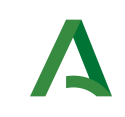

Dirección General de Transformación Digital

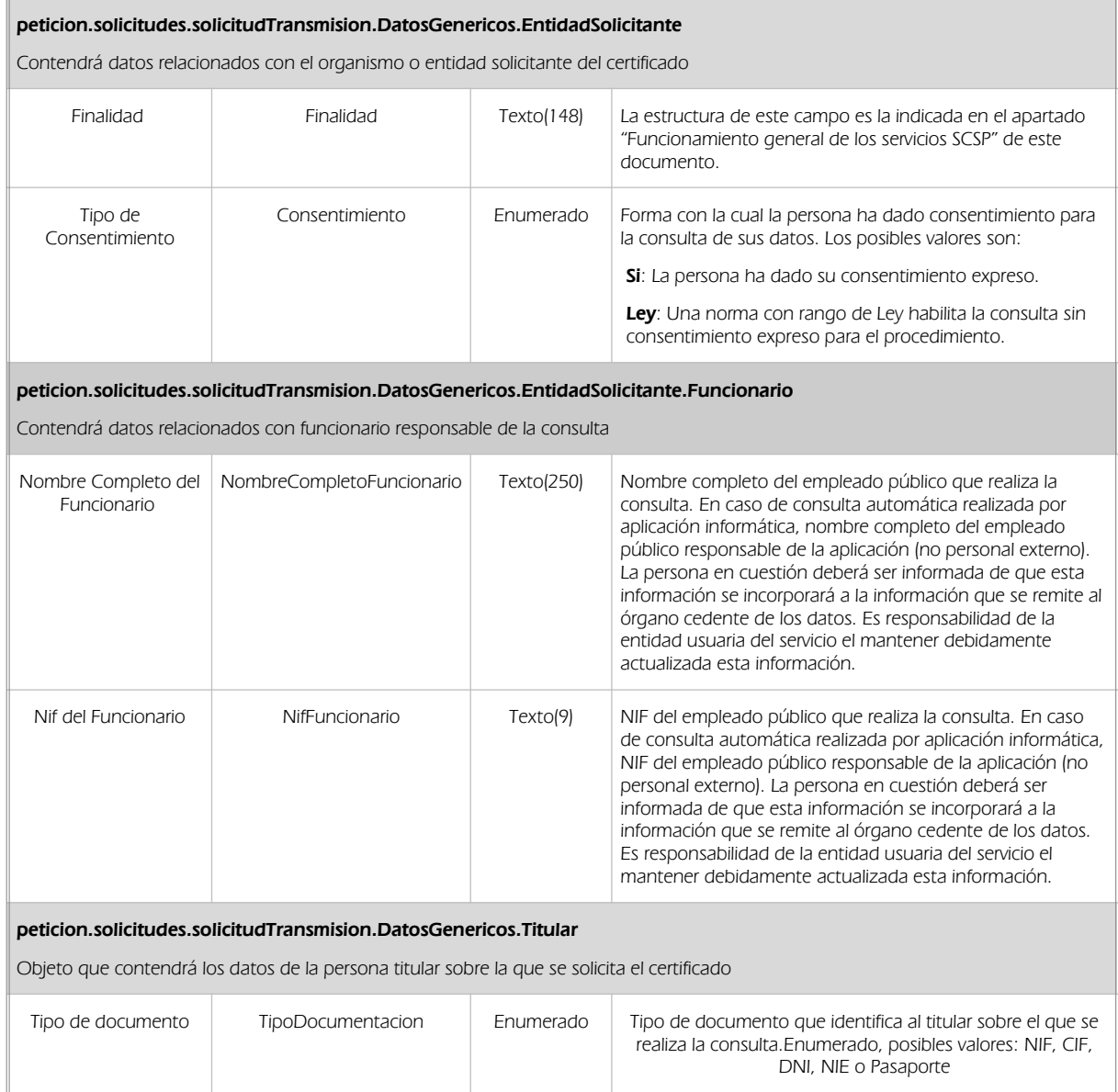

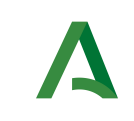

Dirección General de Transformación Digital

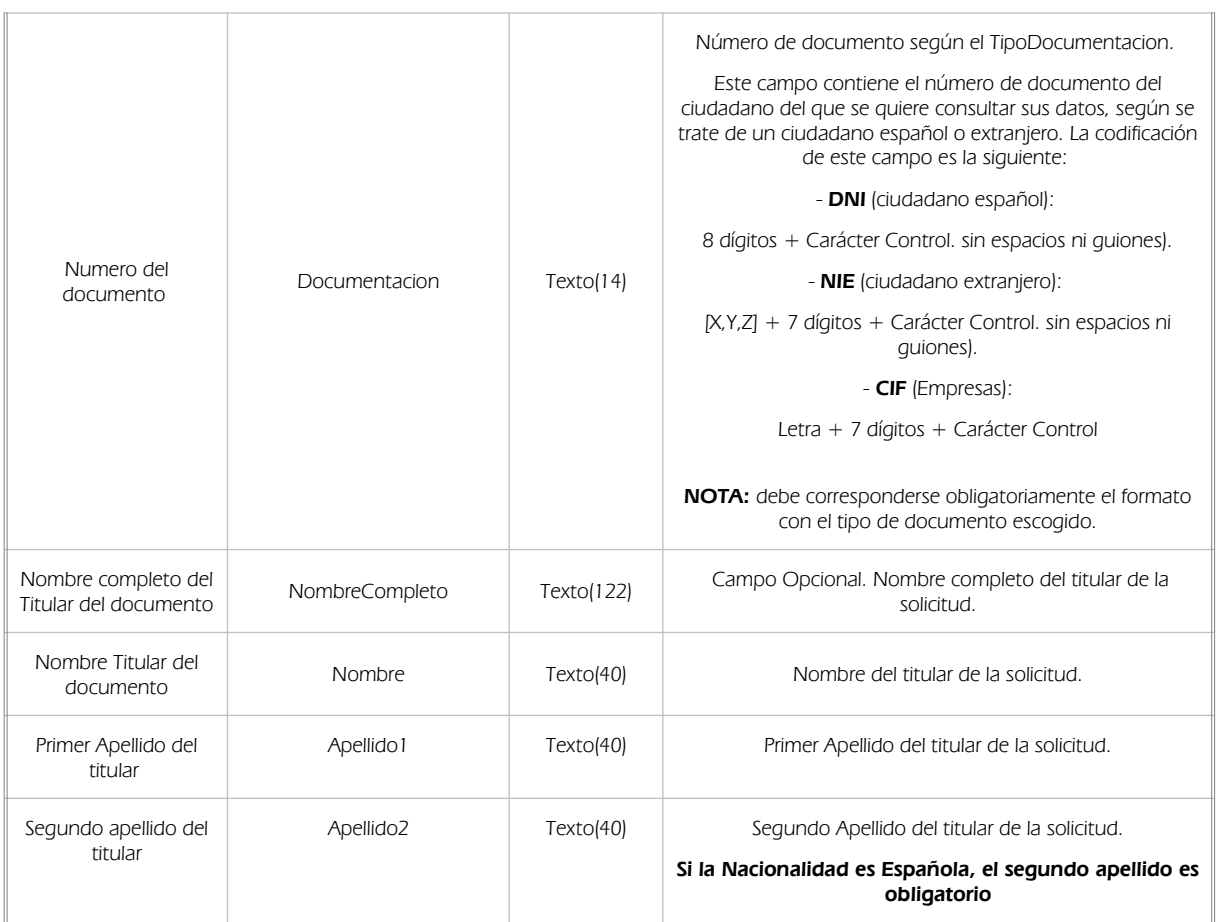

Manual de programador de los servicios de la Tesorería

General de la Seguridad Social

### 5.2.2 Información de salida

<span id="page-11-0"></span>En salida se devolverá un objeto tipo **PeticionType** conteniendo la siguiente información:

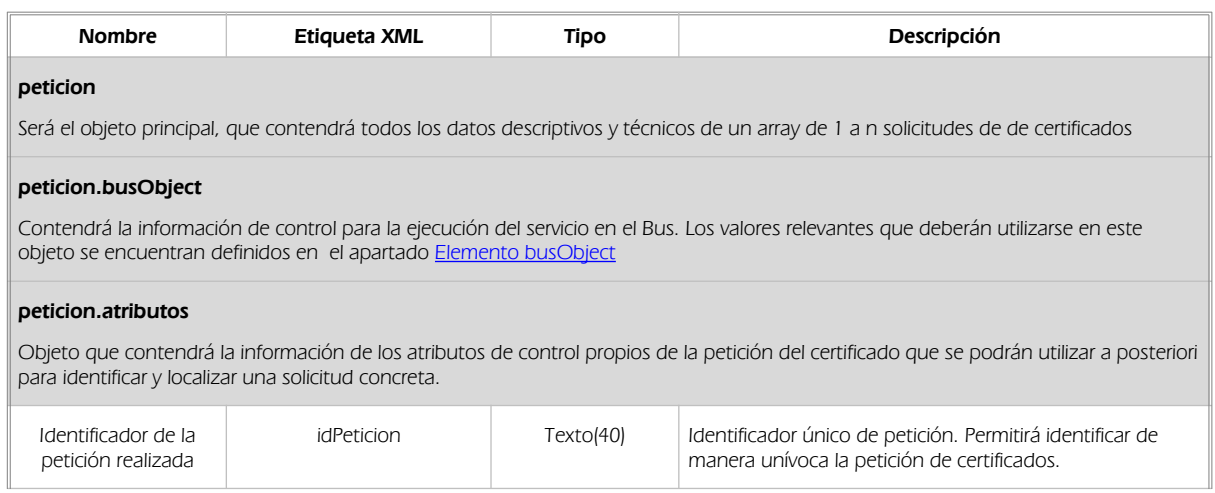

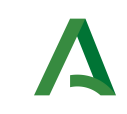

#### Consejería de Hacienda, Industria y Energía Manual de programador de los servicios de la Tesorería General de la Seguridad Social

Dirección General de Transformación Digital

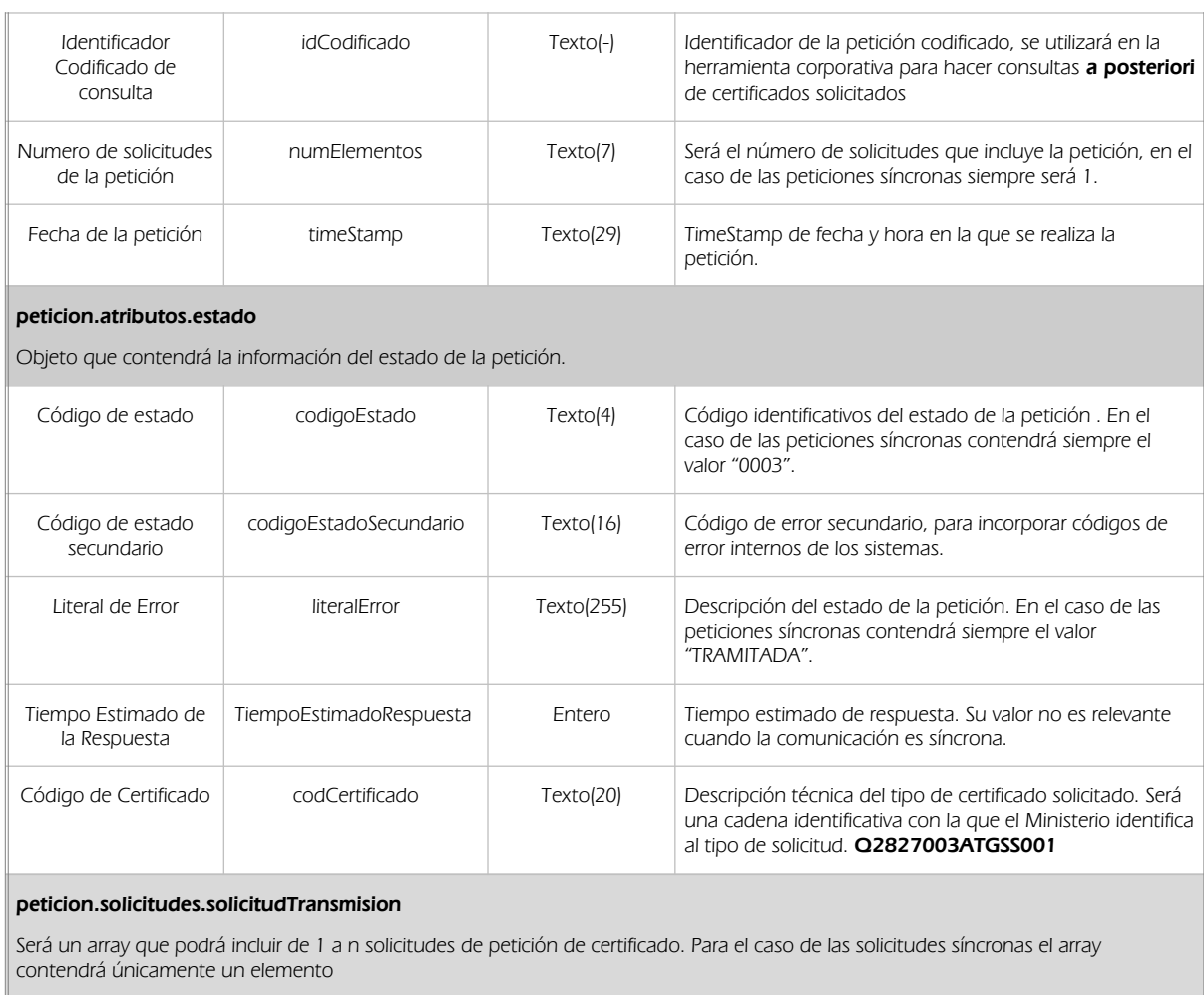

#### peticion.solicitudes.solicitudTransmision.DatosGenericos.Emisor

Conjunto de datos descriptivos de la Entidad que actúa como emisor del certificado

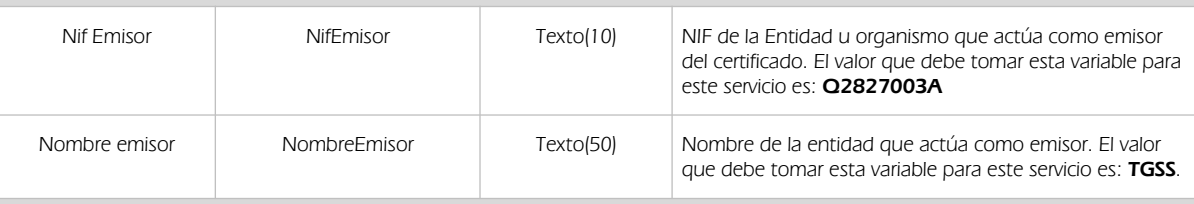

#### Peticion.solicitudes.solicitudTransmision. DatosGenericos.EntidadSolicitante

Contendrá datos relacionados con el organismo o entidad solicitante del certificad

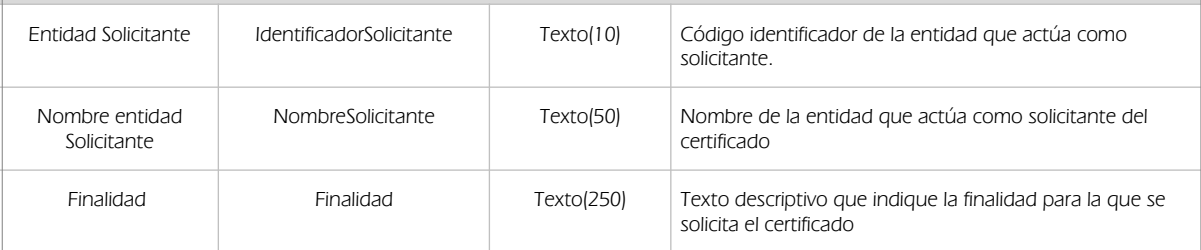

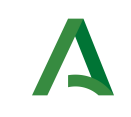

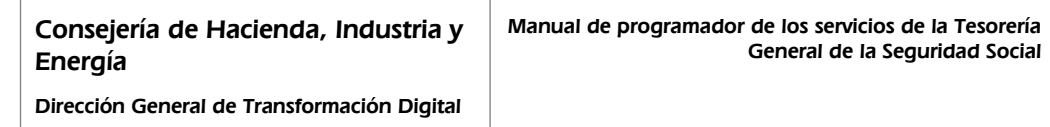

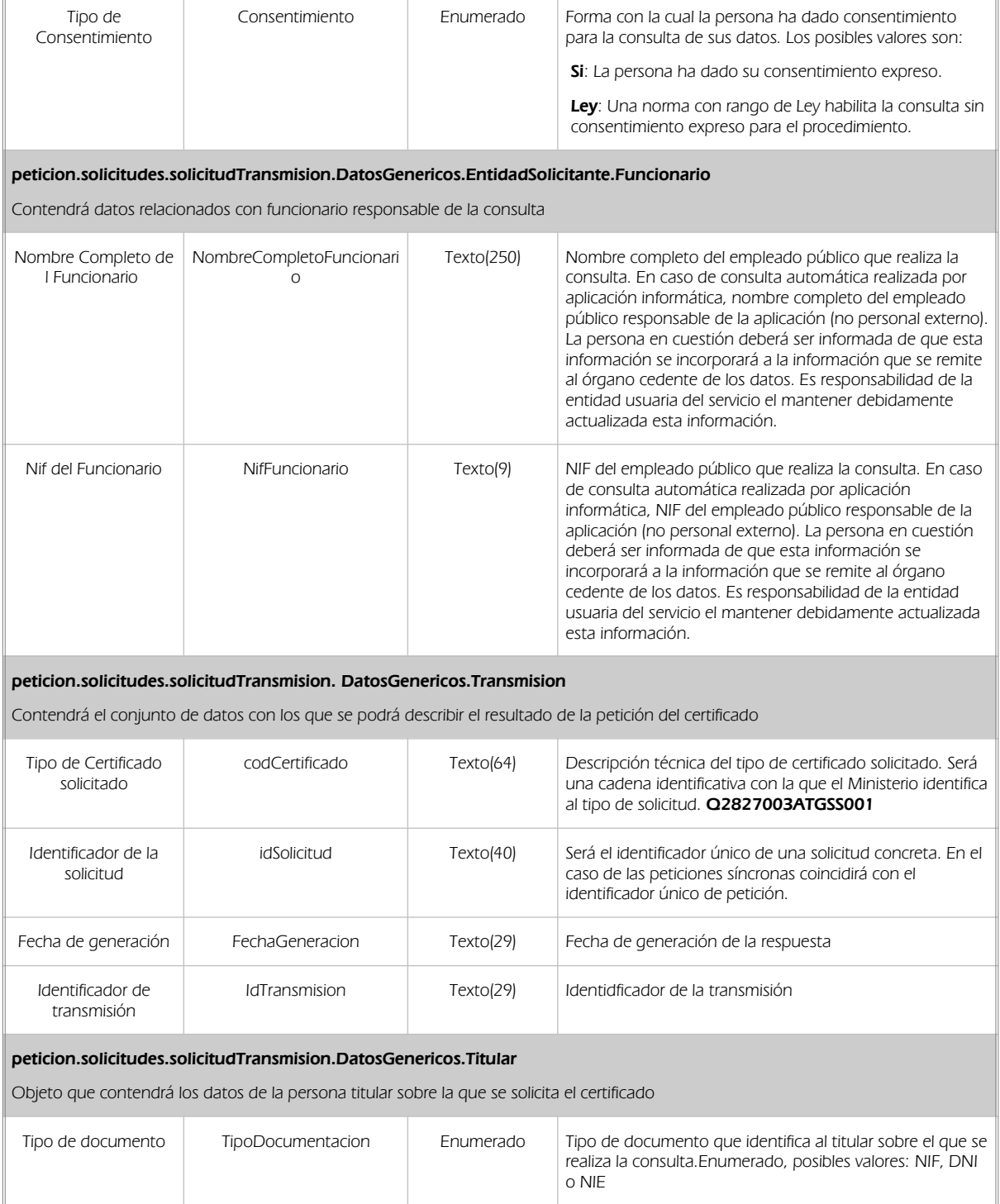

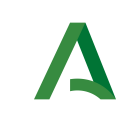

Dirección General de Transformación Digital

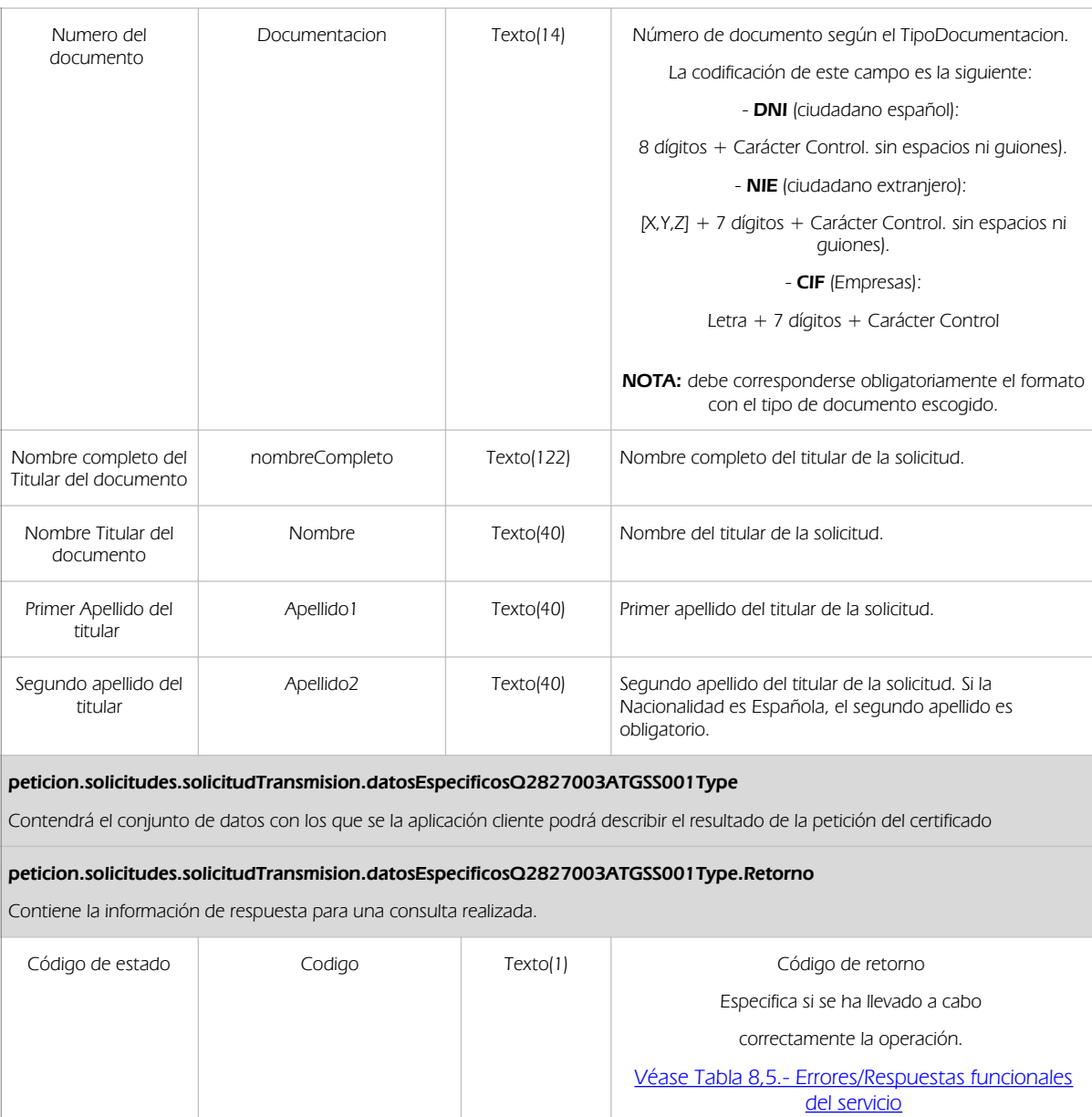

Manual de programador de los servicios de la Tesorería

General de la Seguridad Social

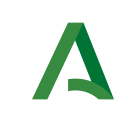

Dirección General de Transformación Digital

Manual de programador de los servicios de la Tesorería General de la Seguridad Social

Resultado Resultado Texto(1) Valor obtenido de la consulta Es un enumerado que puede tomar valores: - 'S': indica que está al corriente. - 'N': indica que no esta al corriente. - 'E': indica que se ha producido un error de ámbito específico. [Véase Tabla 8,4.- Errores/Respuestas funcionales del](file:///C:/Documentaci%C3%B3n/WandaBus/documentacion/Manuales%20Integraci%C3%B3n/SCSP/Downloads/WAN013T_Manual_Programador_Servicios_SCSP_TGSS_0104.odt#8.4.Errores/Respuesta%20funcionales%20del%20servicio%20Consulta%20de%20Estar%20al%20Corriente%20de%20Pago%20con%20la%20Seguridad%20Social%20%7Coutline) [servicio](file:///C:/Documentaci%C3%B3n/WandaBus/documentacion/Manuales%20Integraci%C3%B3n/SCSP/Downloads/WAN013T_Manual_Programador_Servicios_SCSP_TGSS_0104.odt#8.4.Errores/Respuesta%20funcionales%20del%20servicio%20Consulta%20de%20Estar%20al%20Corriente%20de%20Pago%20con%20la%20Seguridad%20Social%20%7Coutline) Descripcion Descripcion Texto(255) Descripción del resultado obtenido

### <span id="page-15-0"></span>5.2.3 Ejemplos de Xml

Se muestran a continuación ejemplos de los objetos xml tanto en entrada como en salida. Ejemplo Xml de entrada

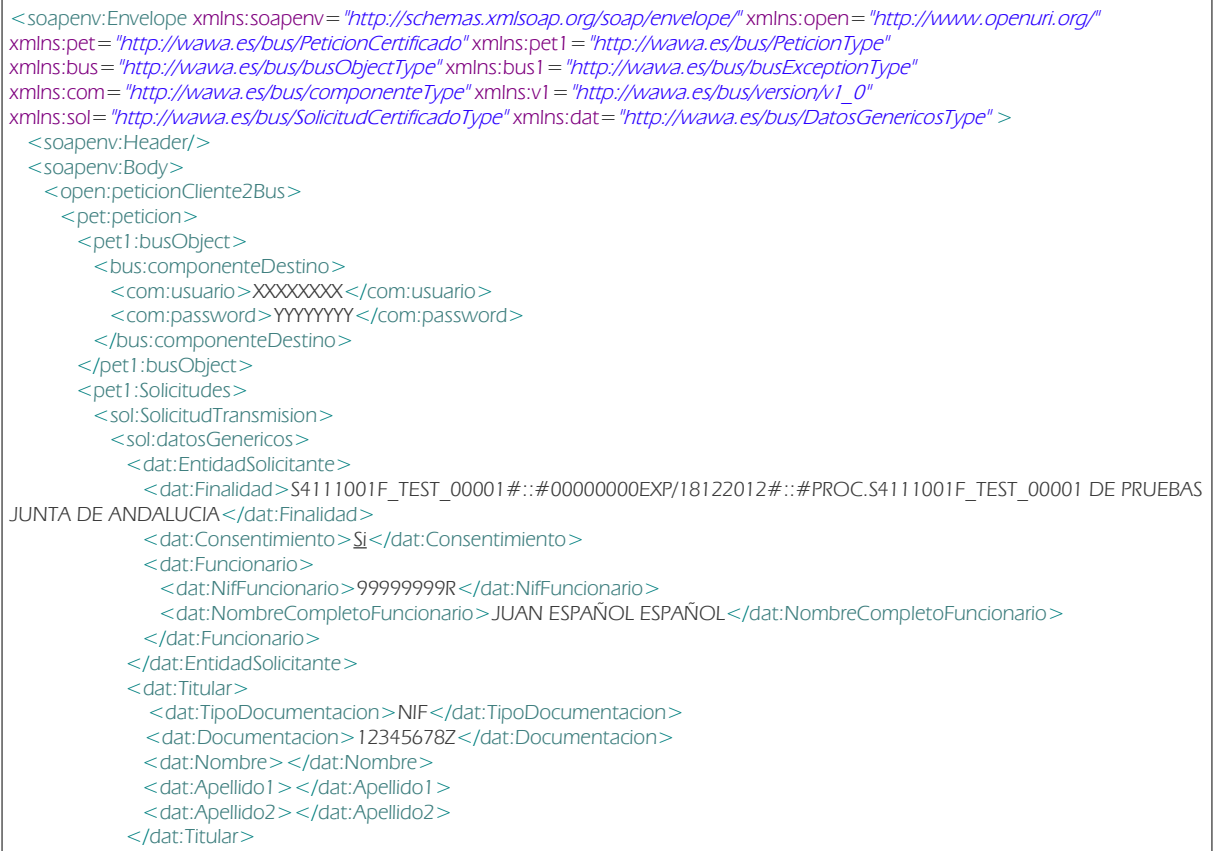

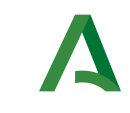

Dirección General de Transformación Digital

 </sol:datosGenericos> </sol:SolicitudTransmision> </pet1:Solicitudes> </pet:peticion> </open:peticionCliente2Bus> </soapenv:Body> </soapenv:Envelope>

### Ejemplo Objeto xml de salida

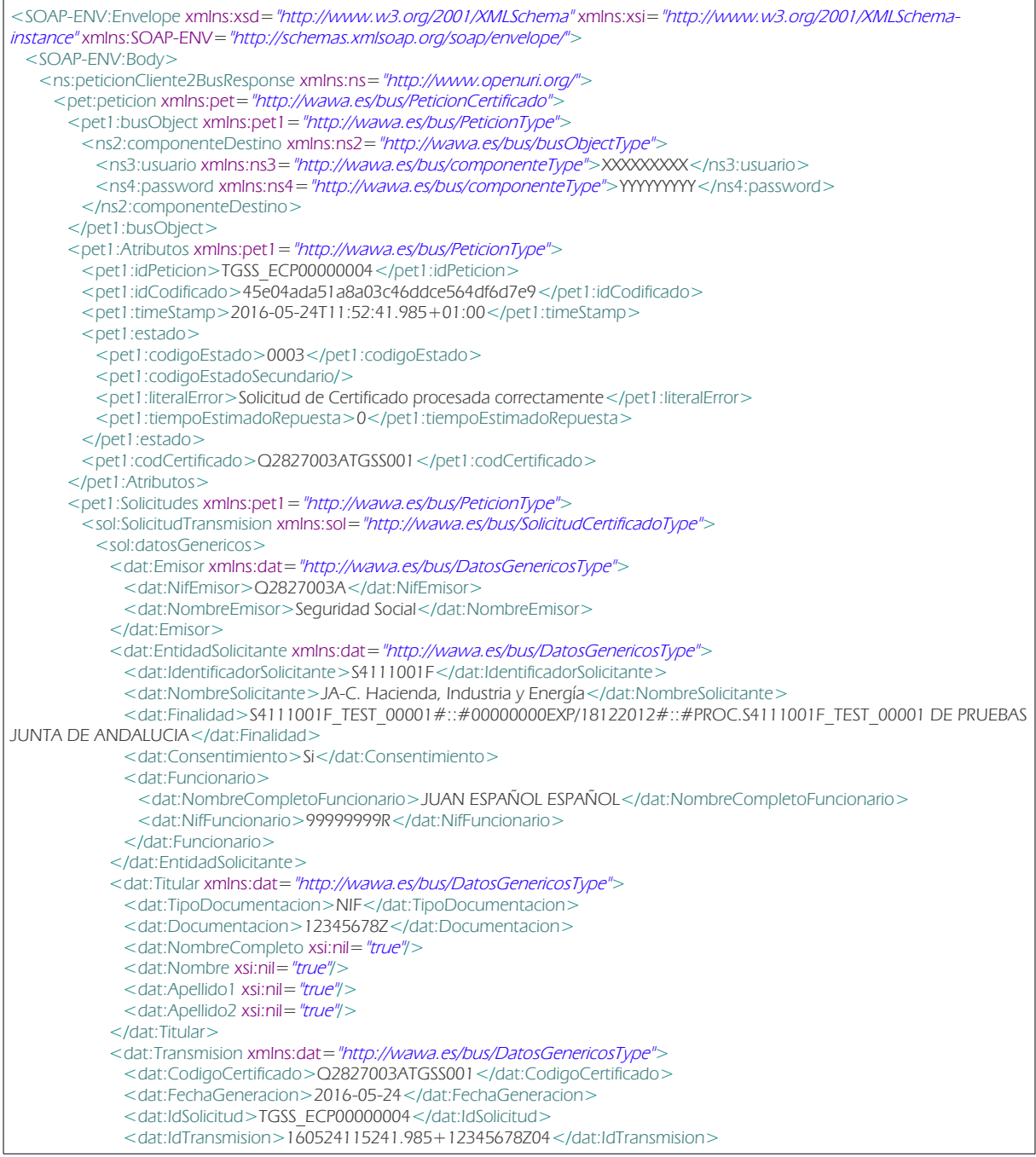

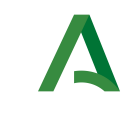

Dirección General de Transformación Digital

 </dat:Transmision> </sol:datosGenericos> <sol:datosEspecificosQ2827003ATGSS001Type> <Retorno> <Codigo>0</Codigo> <Resultado>S</Resultado> <Descripcion>El titular, con NIF número 12345678Z, está al corriente en el cumplimiento de las obligaciones de pago de la Seguridad Social. ENTORNO DE PRUEBAS</Descripcion> </Retorno> </sol:datosEspecificosQ2827003ATGSS001Type> </sol:SolicitudTransmision> </pet1:Solicitudes> </pet:peticion> </ns:peticionCliente2BusResponse> </SOAP-ENV:Body> </SOAP-ENV:Envelope>

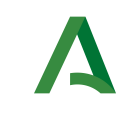

### Dirección General de Transformación Digital

## <span id="page-18-3"></span>6 Servicio de Consulta de Estar dado de Alta en la Seguridad Social a Fecha Concreta

### <span id="page-18-2"></span>6.1 Descripción del servicio.

El Servicio de Consulta de Estar dado de Alta en la Seguridad Social a Fecha Concreta permite obtener información sobre el estado de alta laboral a una fecha concreta. Únicamente se indicará si el identificador consultado estaba de alta laboral a una fecha concreta: si la persona está en situación de alta laboral a la fecha o bien no figura de alta laboral a la fecha. No se indica régimen ni cualquier otra circunstancia específica relativa al alta.

URL de acceso:

https://<host>/scspv3/processes/ConsultaAltaEnFechaTGSS.jpd

Host desarrollo: ws056.juntadeandalucia.es Host producción: ws055.juntadeandalucia.es

## <span id="page-18-1"></span>6.2 Requisitos

Los requisitos principales de las peticiones son:

- El sistema cliente deberá disponer de un certificado de servidor.
- El sistema cliente deberá estar dado de alta previamente en el Bus de Integración. En el alta se proporcionará un usuario y clave de acceso, que deberá incluirse con cada petición al servicio.

### <span id="page-18-0"></span>6.2.1 Información de Entrada

En entrada se pedirá un objeto de tipo **PeticionType** requiriendo exclusivamente la información descrita en la siguiente tabla:

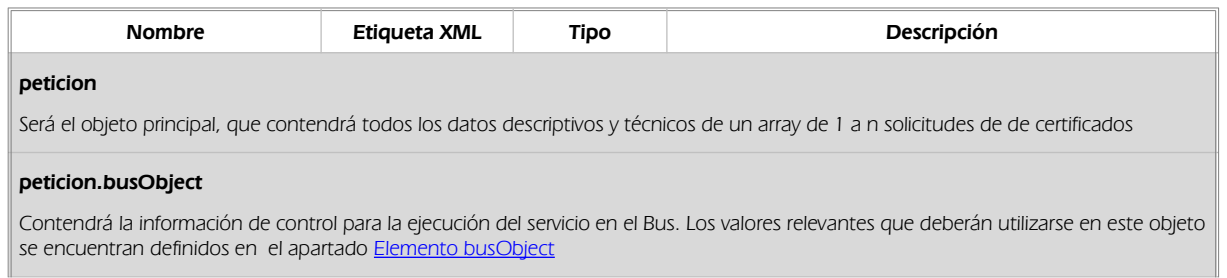

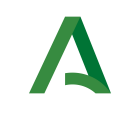

Dirección General de Transformación Digital

#### peticion.solicitudes

Objeto que albergará el array de solicitudes de certificados

#### peticion.solicitudes.solicitudTransmision

Será un array que podrá incluir de 1 a n solicitudes de petición de certificado. Para el caso de las solicitudes síncronas el array contendrá un único elemento

#### peticion.solicitudes.solicitudTransmision.DatosGenericos.EntidadSolicitante

Contendrá datos relacionados con el organismo o entidad solicitante del certificado

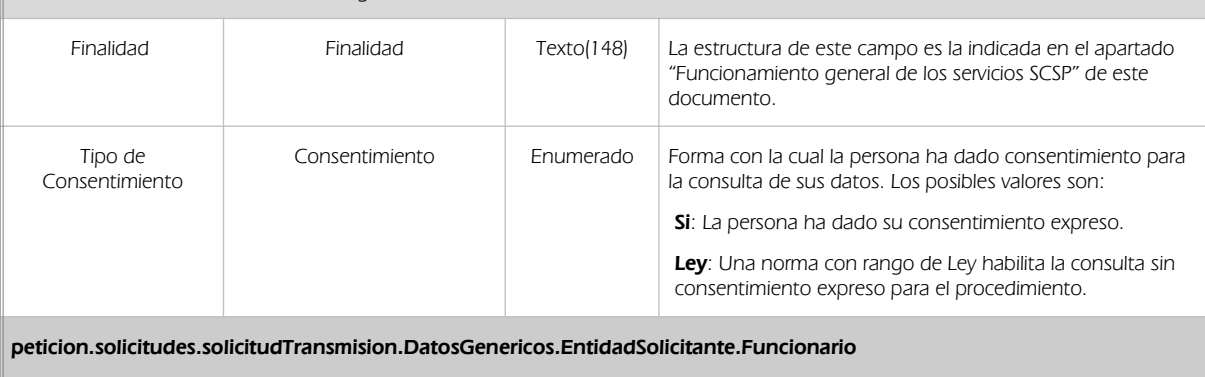

Contendrá datos relacionados con funcionario responsable de la consulta

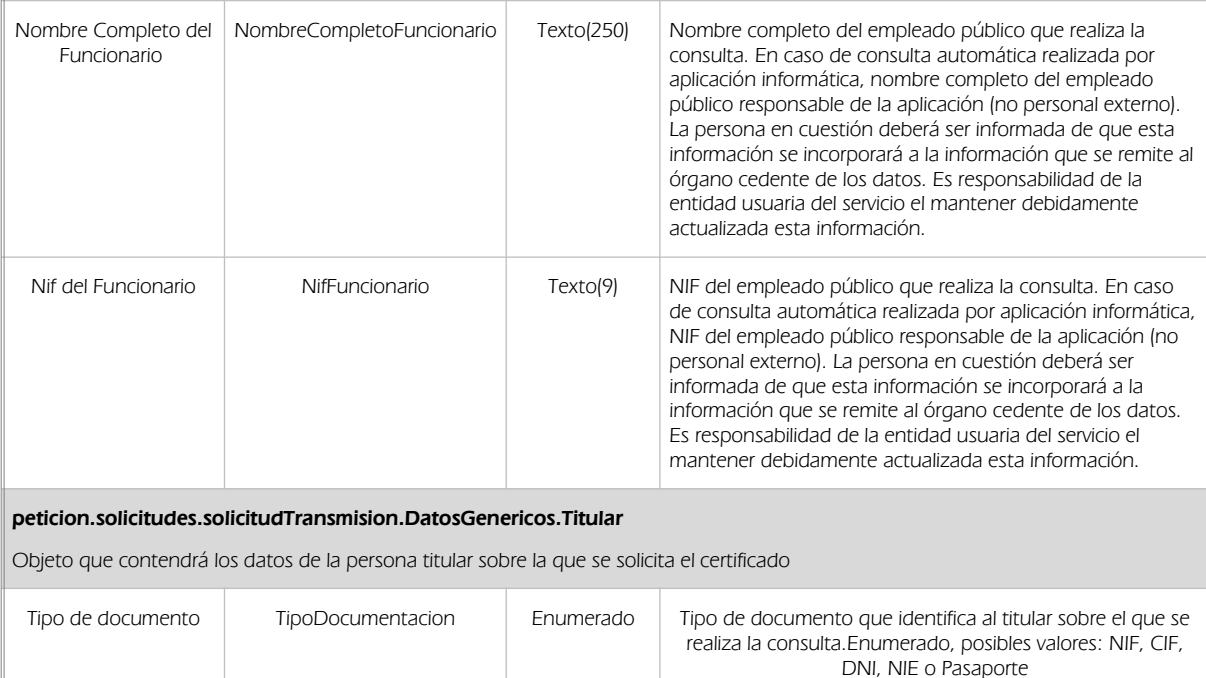

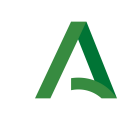

Manual de programador de los servicios de la Tesorería

General de la Seguridad Social

Dirección General de Transformación Digital

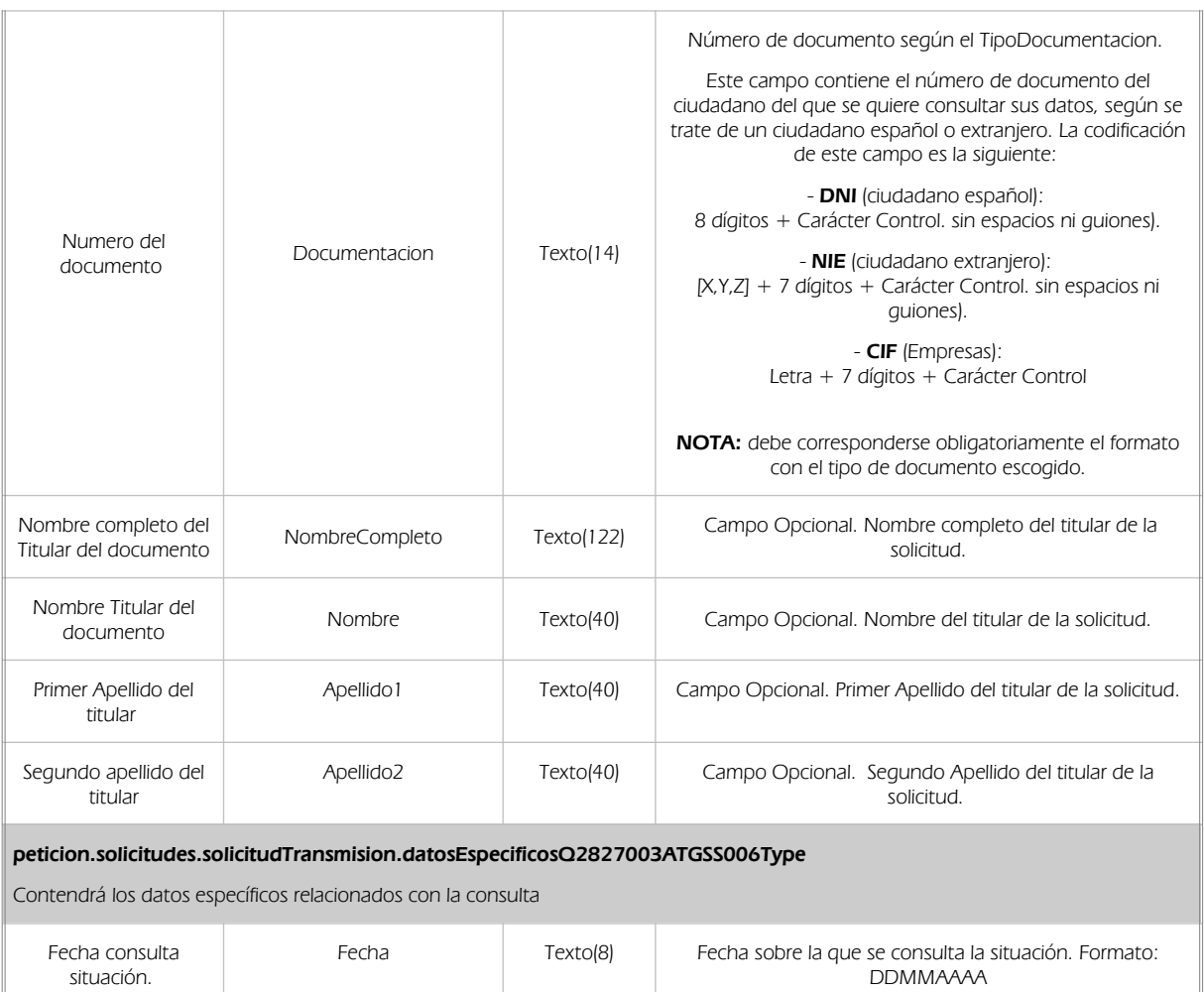

### 6.2.2 Información de salida

<span id="page-20-0"></span>En salida se devolverá un objeto tipo **PeticionType** conteniendo la siguiente información:

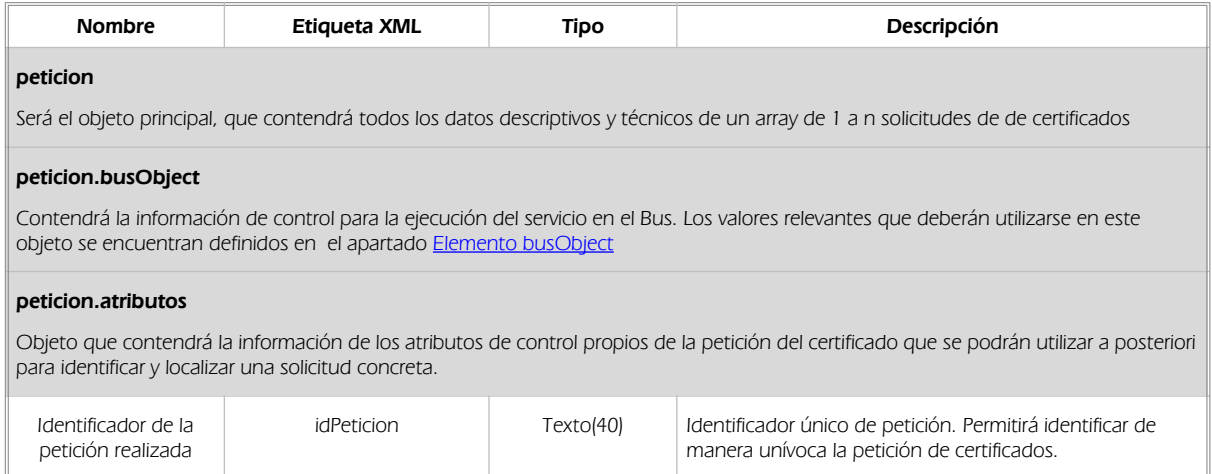

1

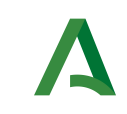

#### Consejería de Hacienda, Industria y Energía Manual de programador de los servicios de la Tesorería General de la Seguridad Social

Dirección General de Transformación Digital

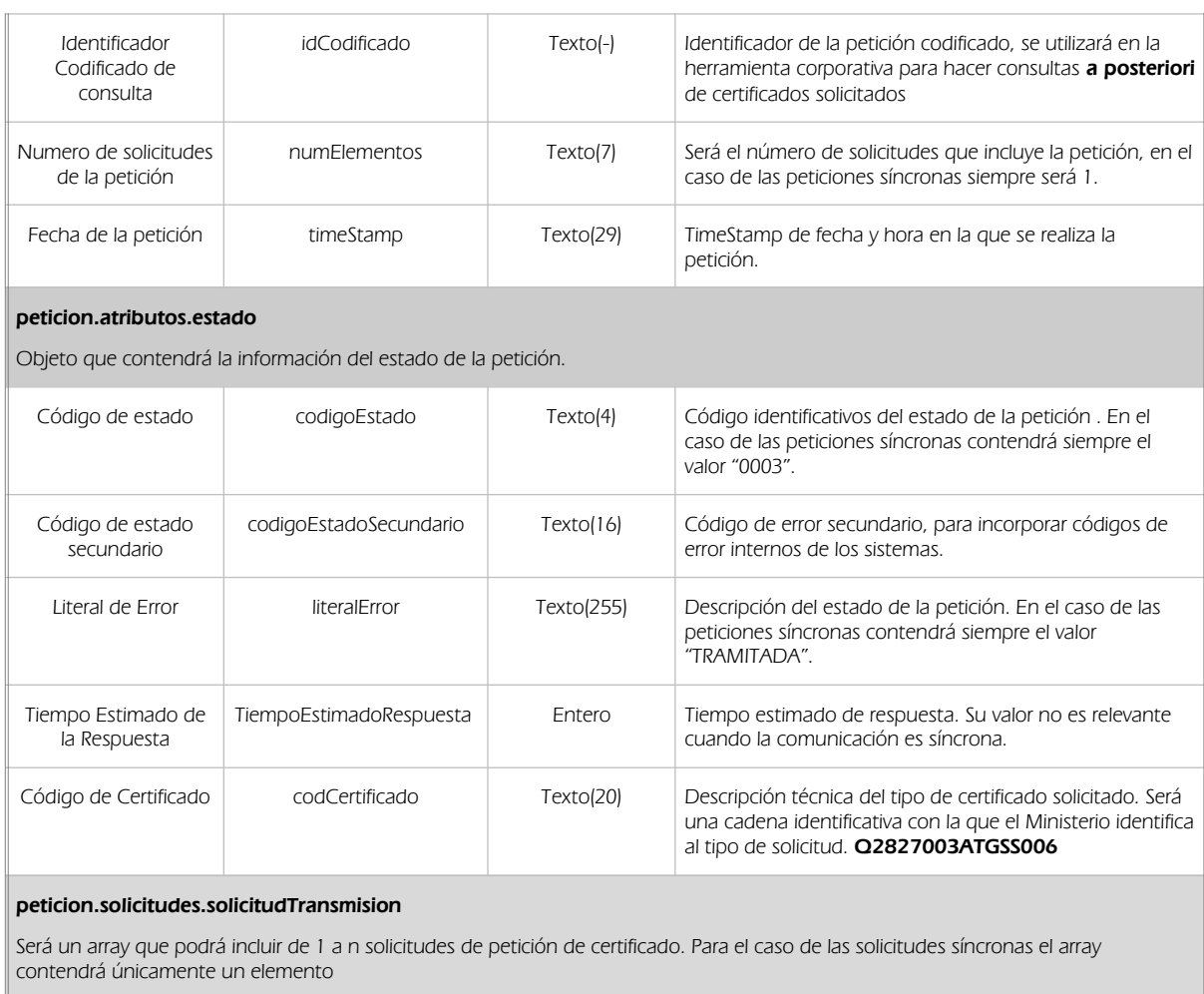

#### peticion.solicitudes.solicitudTransmision.DatosGenericos.Emisor

Conjunto de datos descriptivos de la Entidad que actúa como emisor del certificado

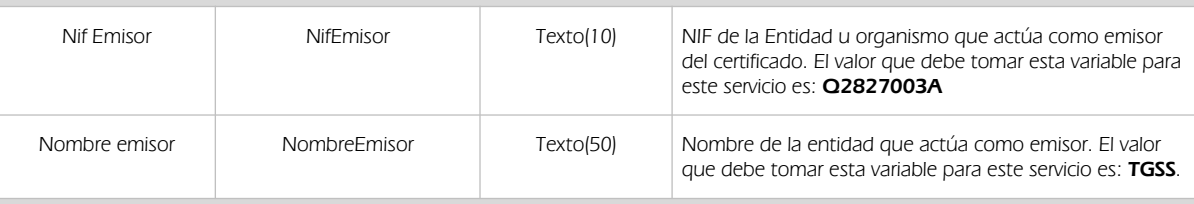

#### Peticion.solicitudes.solicitudTransmision. DatosGenericos.EntidadSolicitante

Contendrá datos relacionados con el organismo o entidad solicitante del certificad

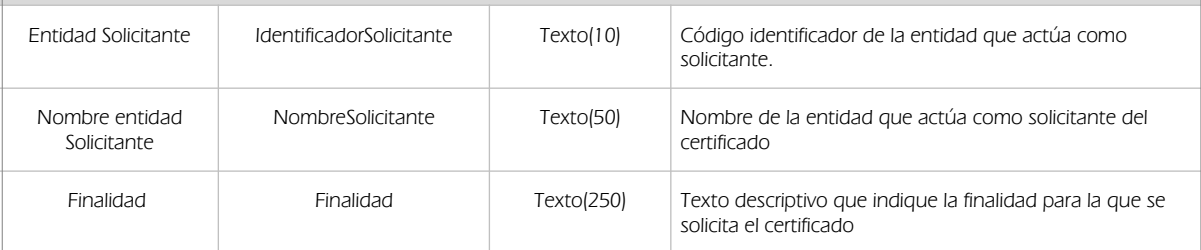

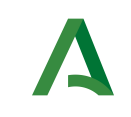

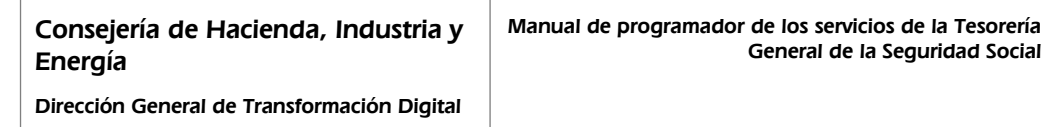

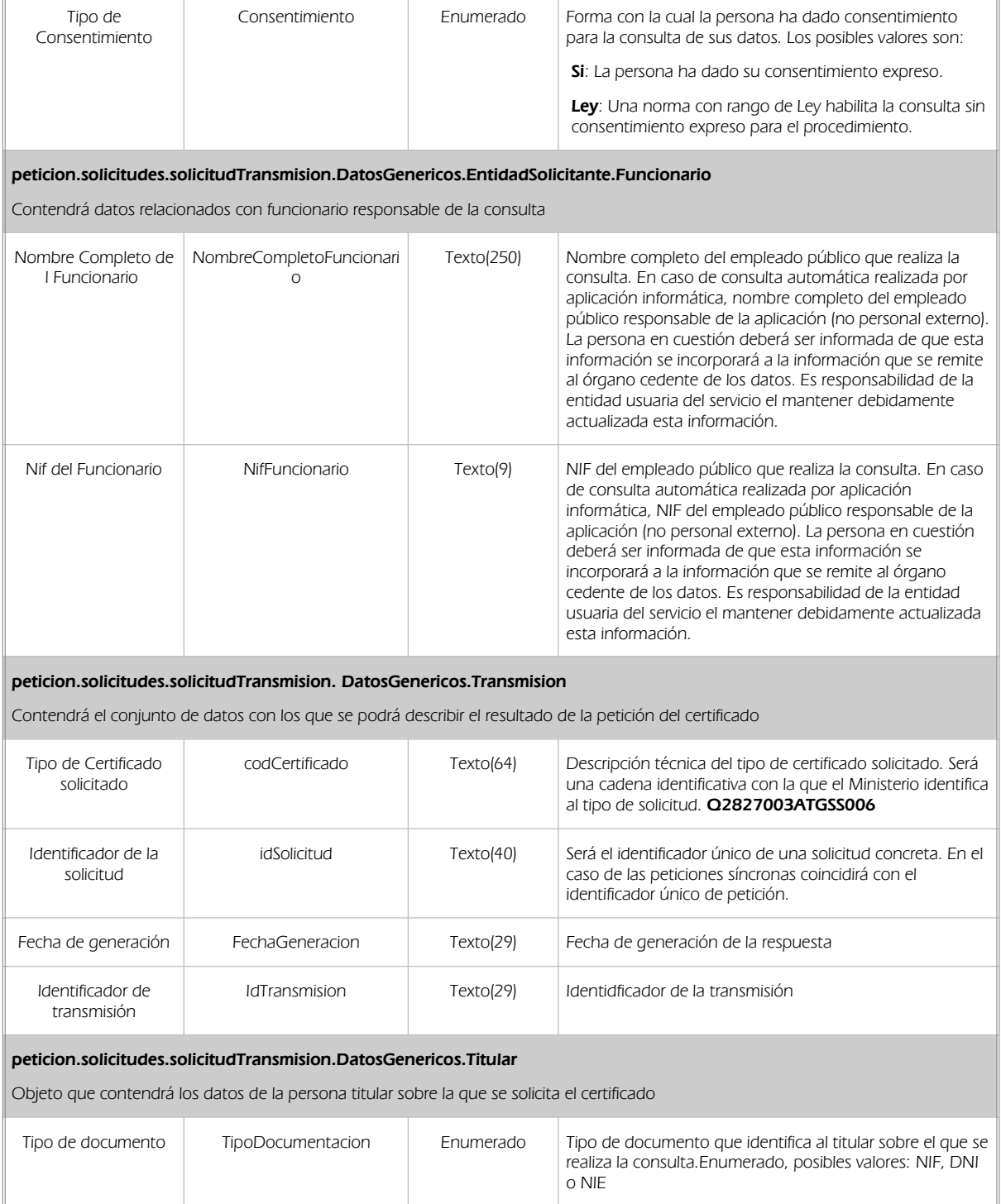

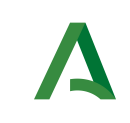

Dirección General de Transformación Digital

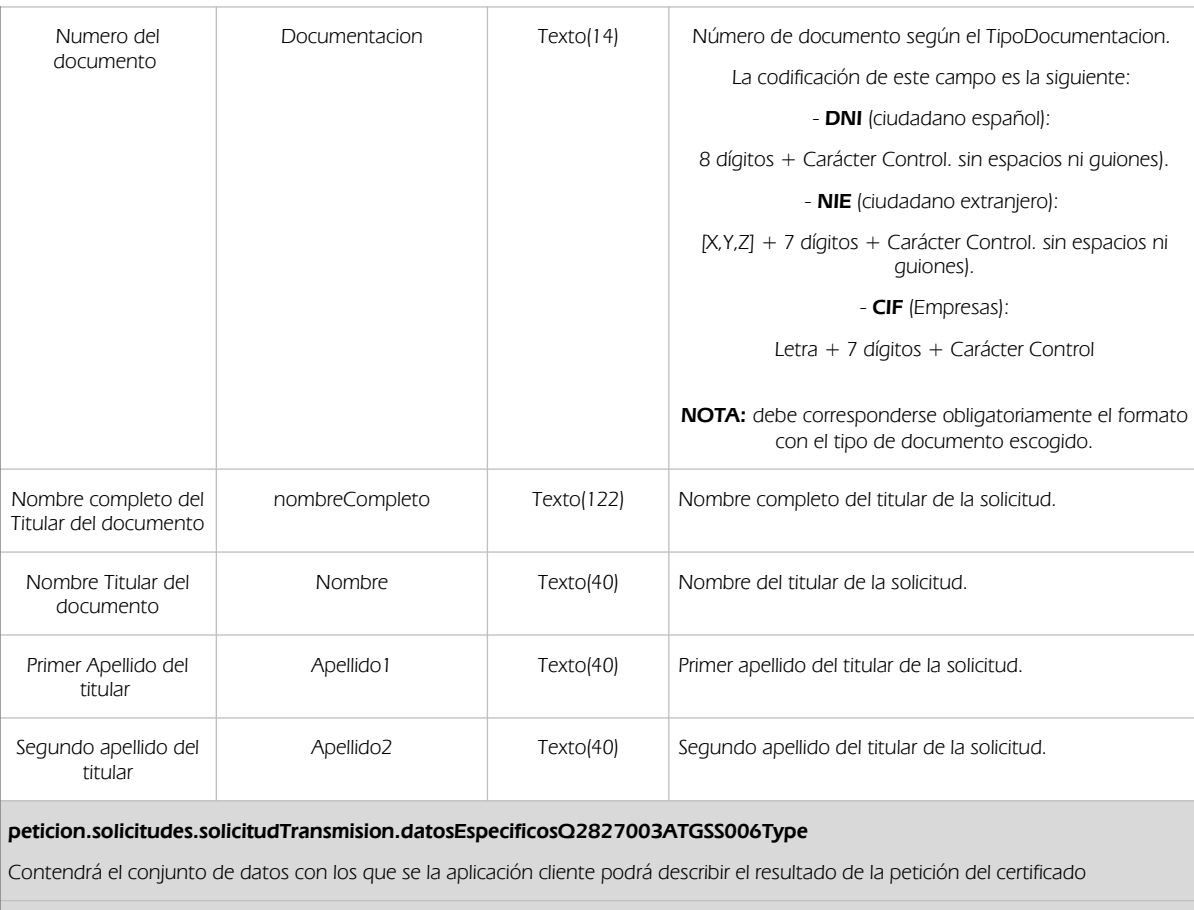

Manual de programador de los servicios de la Tesorería

General de la Seguridad Social

#### peticion.solicitudes.solicitudTransmision.datosEspecificosQ2827003ATGSS006Type.Retorno

Contiene la información de respuesta para una consulta realizada.

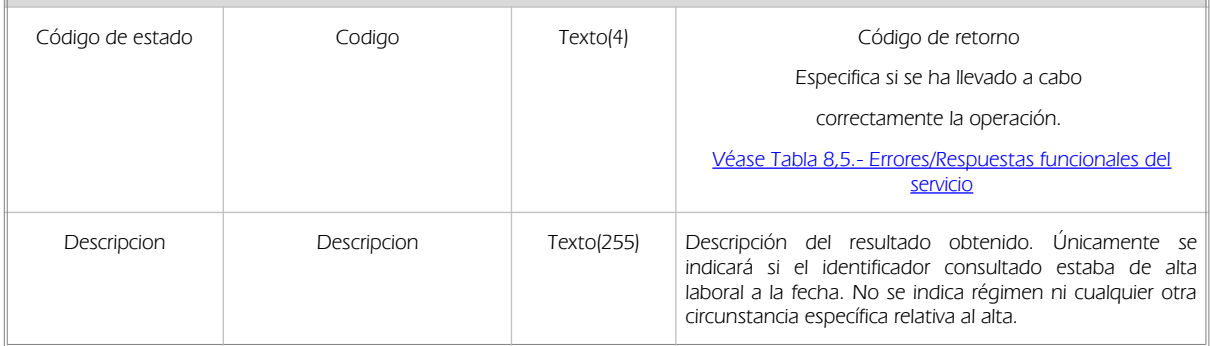

### <span id="page-23-0"></span>6.2.3 Ejemplos de Xml

Se muestran a continuación ejemplos de los objetos xml tanto en entrada como en salida. Ejemplo Xml de entrada

<soapenv:Envelope xmlns:soapenv="http://schemas.xmlsoap.org/soap/envelope/" xmlns:open="http://www.openuri.org/" xmlns:pet="http://wawa.es/bus/PeticionCertificado" xmlns:pet1="http://wawa.es/bus/PeticionType" xmlns:bus="http://wawa.es/bus/busObjectType" xmlns:bus1="http://wawa.es/bus/busExceptionType" xmlns:com="http://wawa.es/bus/componenteType" xmlns:v1="http://wawa.es/bus/version/v1\_0" xmlns:sol="http://wawa.es/bus/SolicitudCertificadoType" xmlns:dat="http://wawa.es/bus/DatosGenericosType" > <soapenv:Header/>

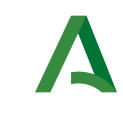

Dirección General de Transformación Digital

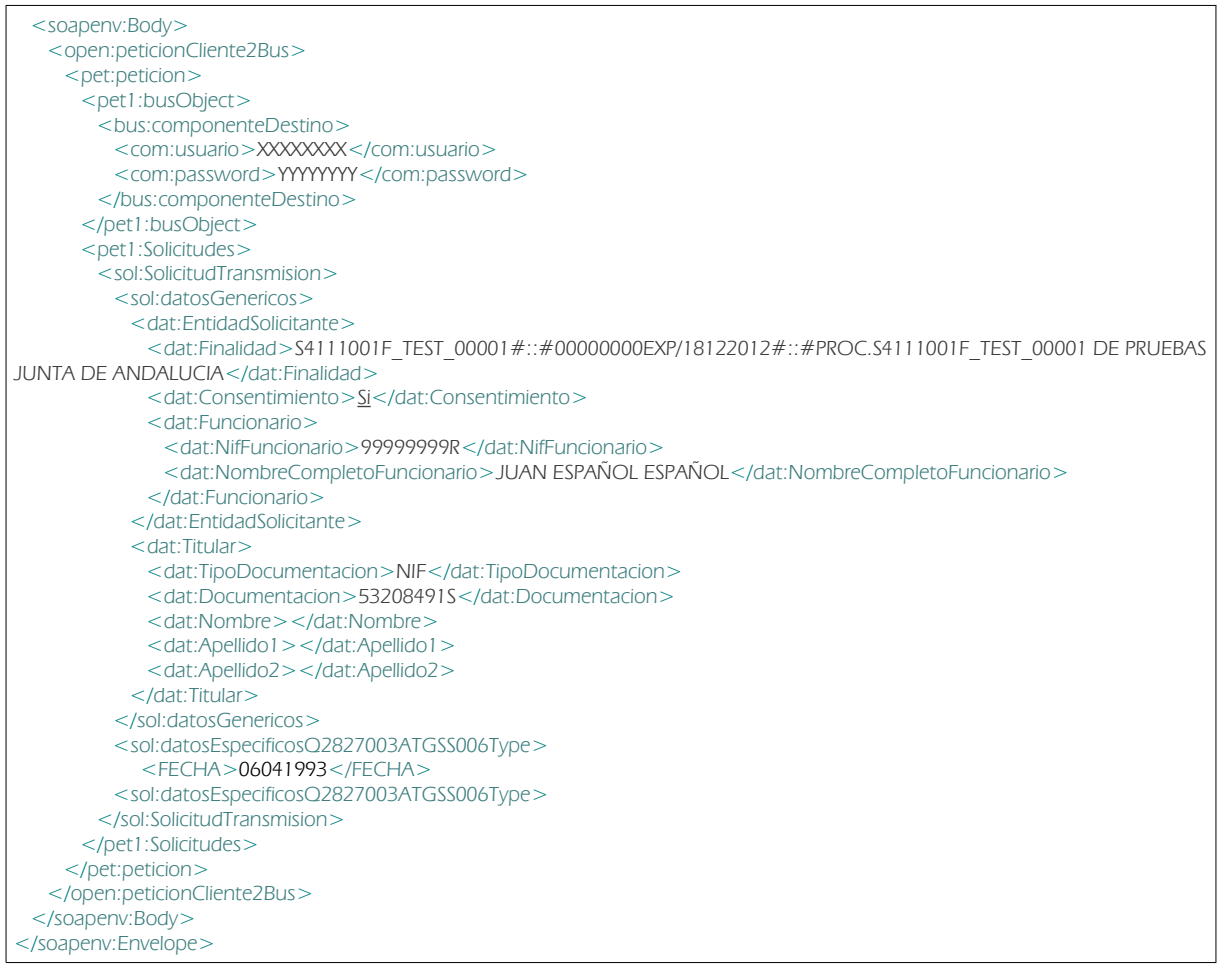

### Ejemplo Objeto xml de salida

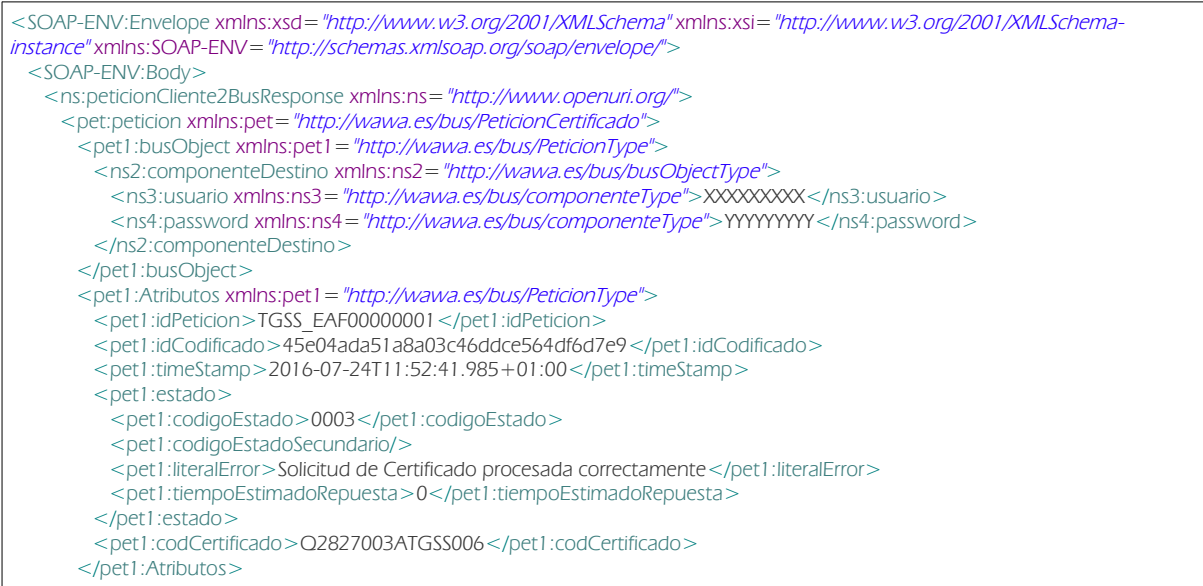

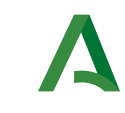

Dirección General de Transformación Digital

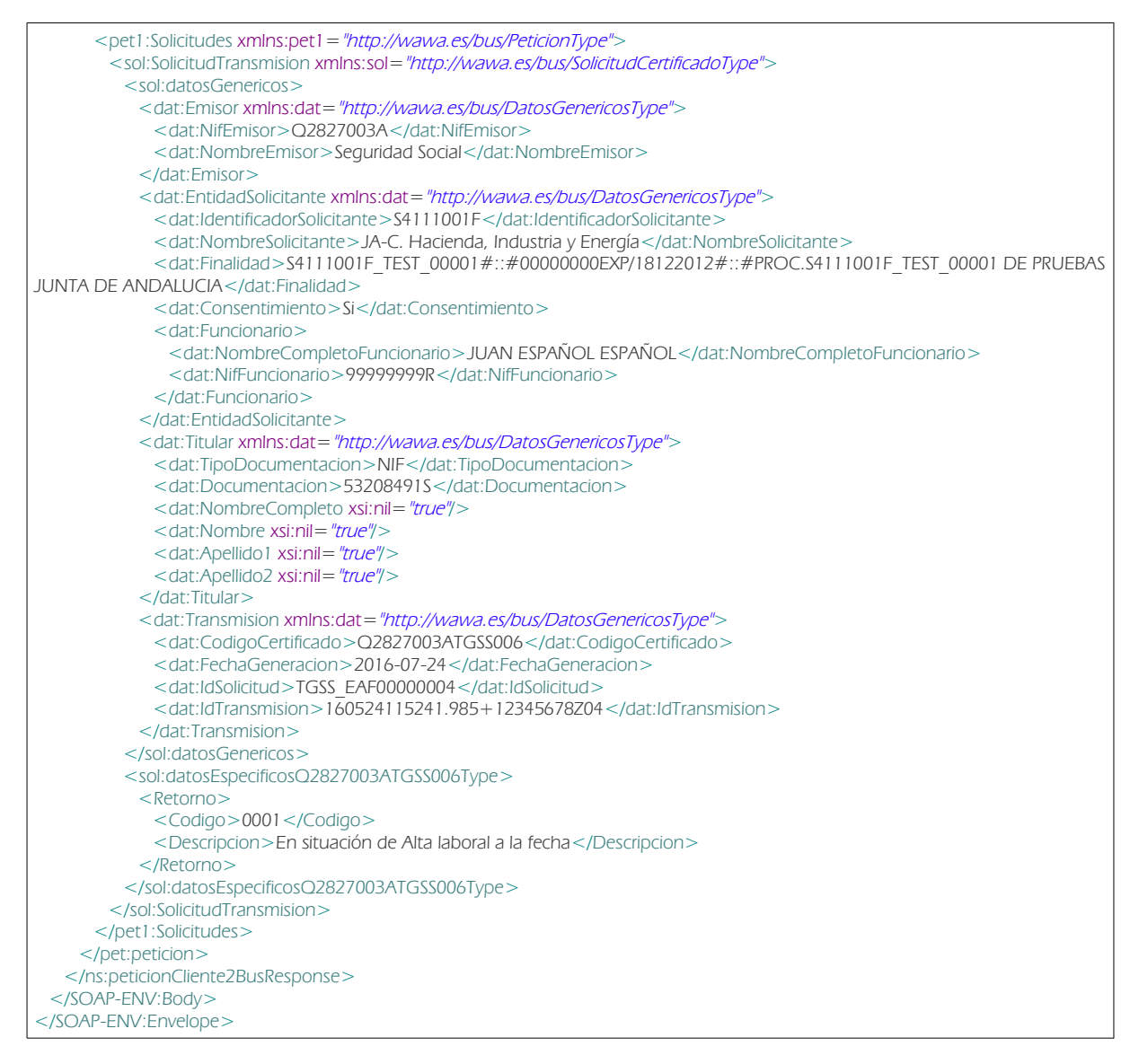

## <span id="page-25-0"></span>6.3 Aclaraciones del servicio

### Comportamiento cuando la consulta se hace sobre un desempleado que está cobrando la prestación por desempleo

Cuando para el servicio de TGSS de Alta en Fecha realizamos una consulta de un NIF, cuyo titular está desempleado y está cobrando la prestación por desempleo, el servicio se comporta de la siguiente manera.

• Si la respuesta es ALTA SI, quiere decir que en ese momento figura como trabajador dentro de los regímenes gestionados por la TGSS.

• Si la respuesta es ALTA NO, quiere decir que para la TGSS en ese momento no es trabajador, aunque lo haya sido en otro momento.

• Si la respuesta es IPF inexistente, indica que no consta en la Base de Datos de TGSS.

• Si la respuesta es IPF duplicado, indica que para ese mismo NIF existen dos registros distintos, cada uno de ellos con un número de Seguridad Social diferente. En este caso no se proporciona información, y para solucionar esa duplicidad, el interesado debe acudir a cualquier Administración de la Seguridad Social. En cuanto a la actualización de los datos

• Toda la información va referida a la fecha de extracción de los datos.

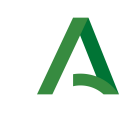

Dirección General de Transformación Digital

• Las empresas disponen, de un plazo de 6 días para comunicar la baja del trabajador por cuenta ajena.

• Las altas deben comunicarse con carácter previo al inicio de la relación laboral. Los efectos serán el día de inicio del trabajo.

• Hay empresas autorizadas a presentar altas y bajas en un plazo distinto.

• La TGSS trabaja a tiempo real, por lo que los datos están actualizados a tiempo real desde el mismo momento en que el empresario transmite la comunicación de alta o baja.

En cuanto a los datos devueltos

• La TGSS proporciona información de Trabajadores gestionados por ella, entendiendo por trabajador el que realiza una actividad por cuenta propia o ajena.

• La TGSS no proporciona información sobre trabajadores funcionarios adscritos a Clases Pasivas, ni personal adscrito a otras Mutualidades.

### Comportamiento cuando la consulta se hace sobre un Pasaporte

El servicio permite hacer consultas mediante el Pasaporte de un ciudadano, a continuación se aclara cuando es posible hacer estas consultas y cuando estas consultas devolverán datos.

Si se trata de un extranjero comunitario de los que no exigen permiso de trabajo para ejercer la actividad, TGSS admite el alta con pasaporte temporalmente.

Al cabo de los tres meses si sigue en España debe tener residencia y por tanto NIE. La consulta debe hacerse por NIE.

Si es comunitario de los que tienen que tener permiso de trabajo, se exige el NIE antes de dar el alta.

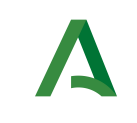

Dirección General de Transformación Digital

## <span id="page-27-3"></span>7 Servicio de Consulta de Vida Laboral

## <span id="page-27-2"></span>7.1 Descripción del servicio.

El Servicio de Consulta de Vida Laboral permite obtener la vida laboral de un ciudadano en Tesorería General de la Seguridad Social del último año desde la fecha de consulta.

URL de acceso:

https://<host>/services/INT\_PUB\_CONSULTA\_VIDA\_LABORAL\_TGSS\_V1.0.0

Host desarrollo: ws247.juntadeandalucia.es Host producción: ws248.juntadeandalucia.es

## <span id="page-27-1"></span>7.2 Requisitos

Los requisitos principales de las peticiones son:

- El sistema cliente deberá disponer de un certificado de servidor.
- <span id="page-27-0"></span> El sistema cliente deberá estar dado de alta previamente en el Bus de Integración. En el alta se proporcionará un usuario y clave de acceso, que deberá incluirse con cada petición al servicio.

### 7.2.1 Información de Entrada

En entrada se pedirá un objeto de tipo **PeticionType** requiriendo exclusivamente la información descrita en la siguiente tabla:

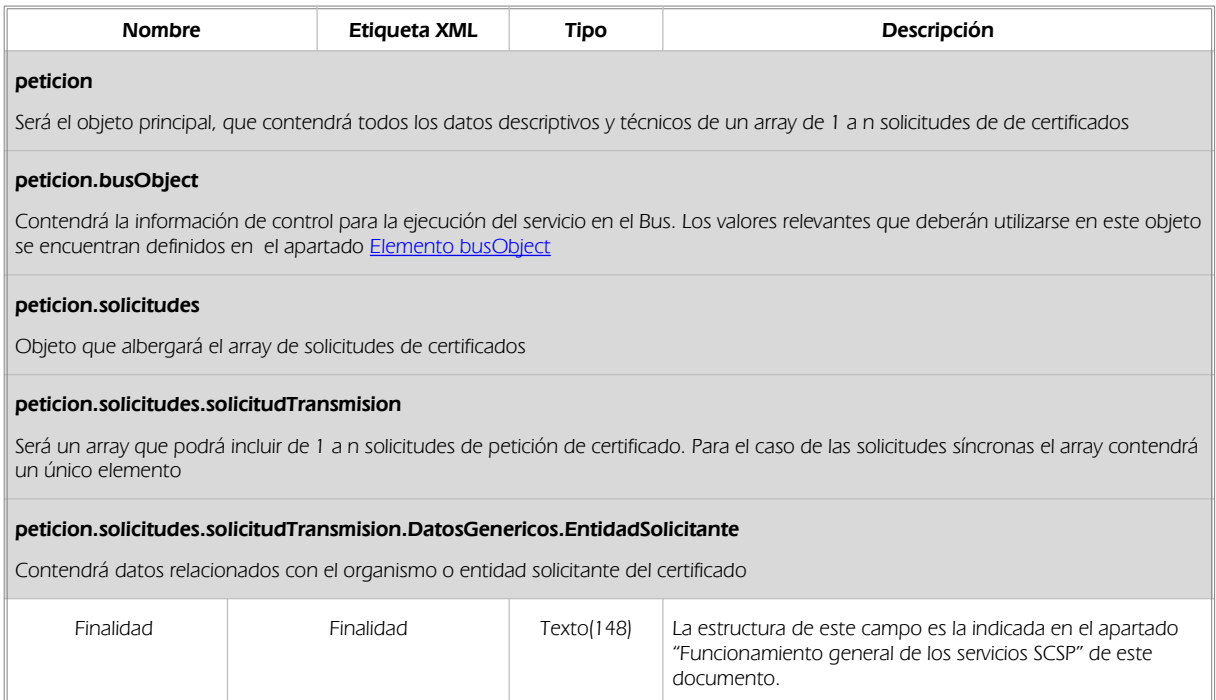

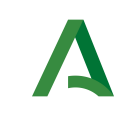

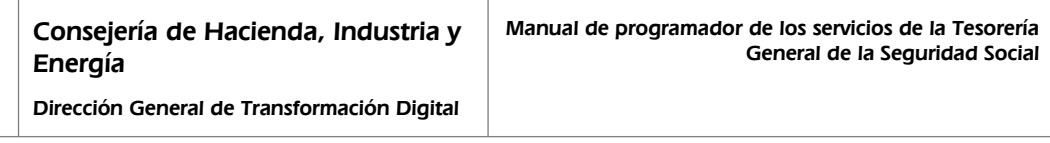

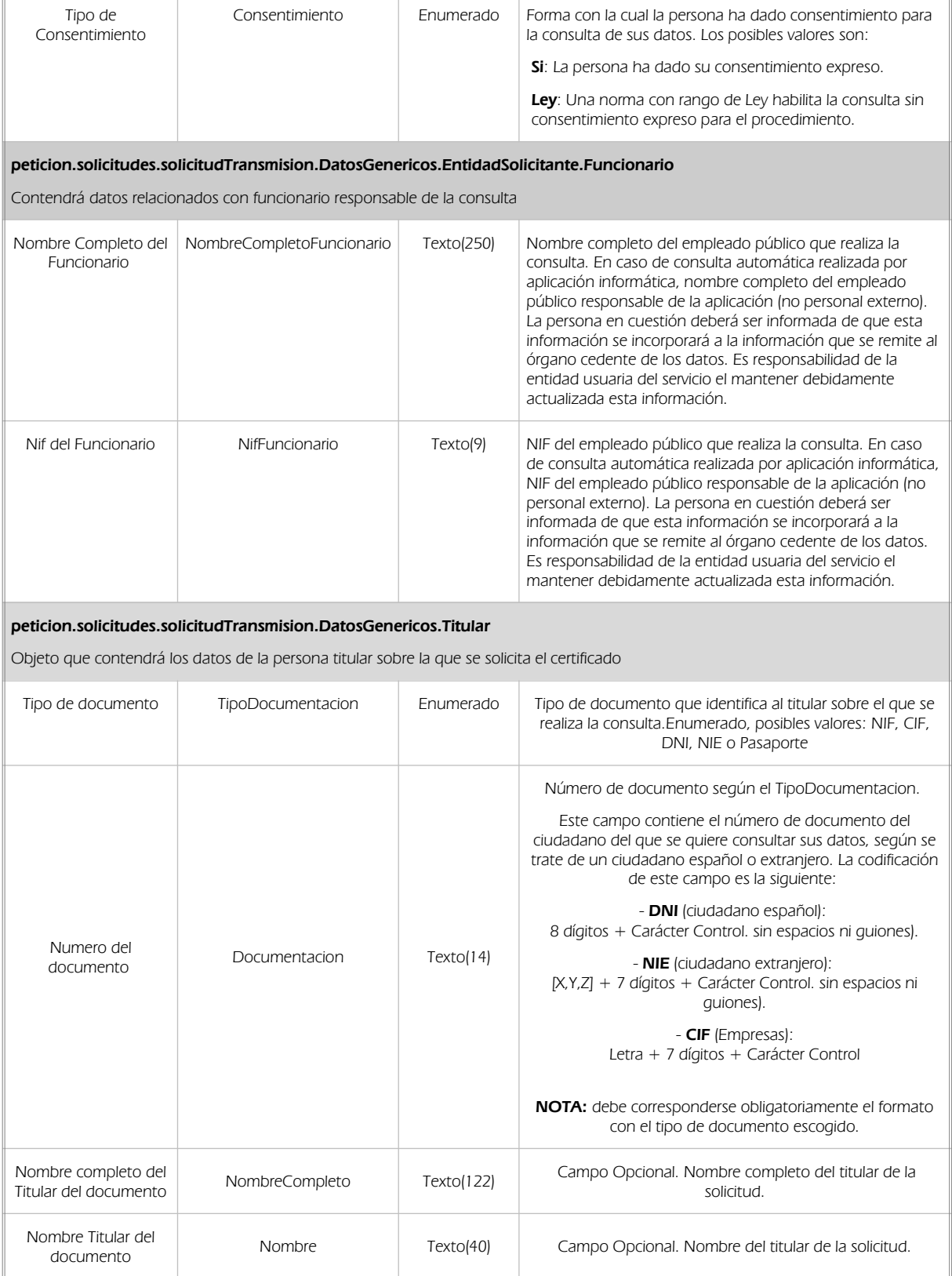

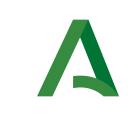

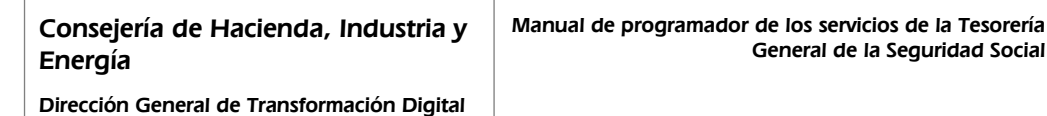

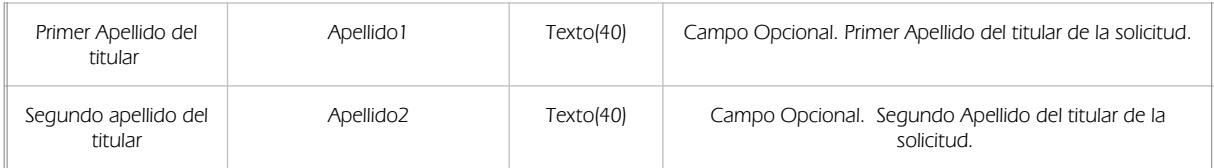

### <span id="page-29-0"></span>7.2.2 Información de salida

En salida se devolverá un objeto tipo **PeticionType** conteniendo la siguiente información:

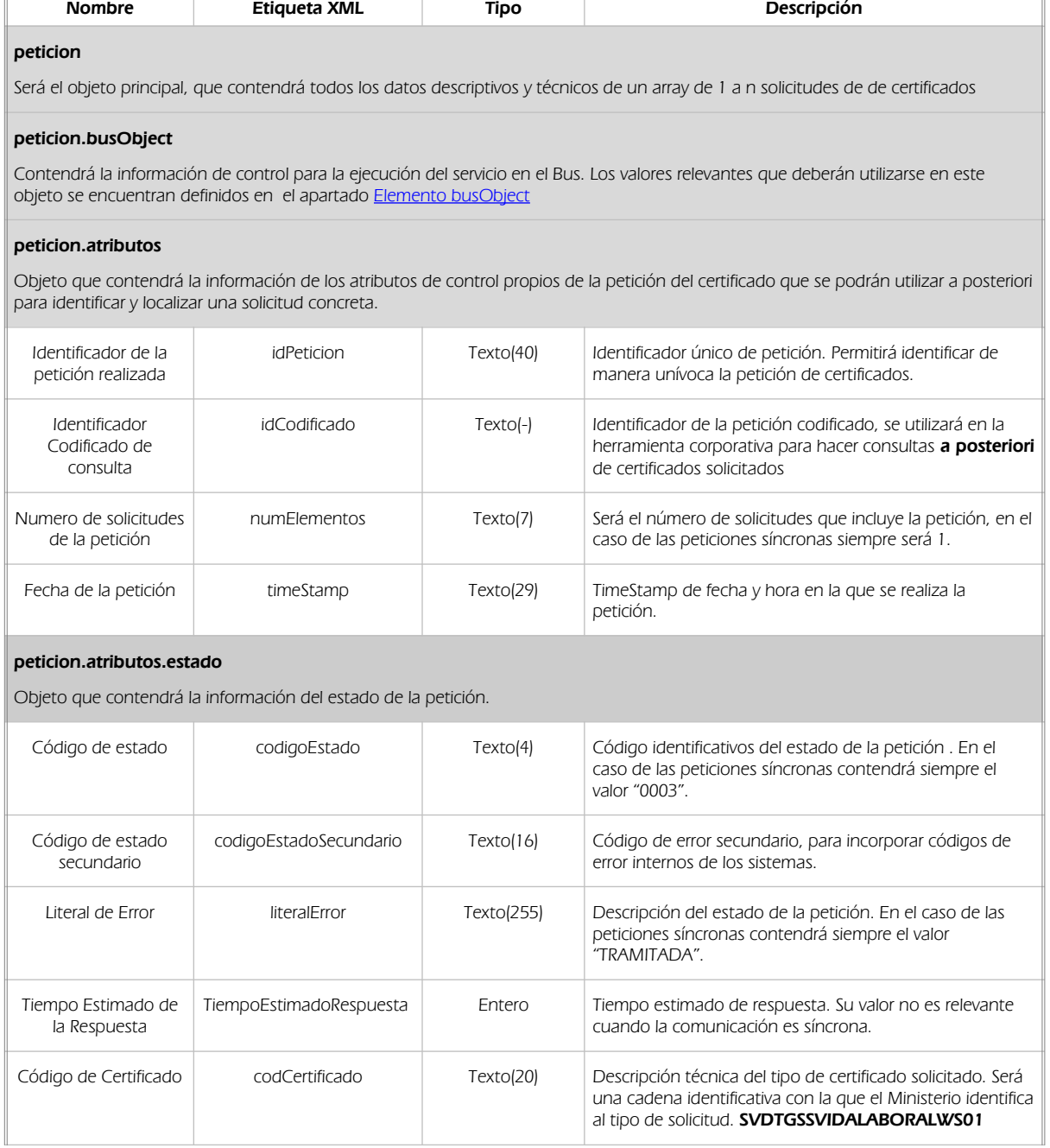

h

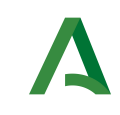

Manual de programador de los servicios de la Tesorería General de la Seguridad Social

Dirección General de Transformación Digital

#### peticion.solicitudes.solicitudTransmision

Será un array que podrá incluir de 1 a n solicitudes de petición de certificado. Para el caso de las solicitudes síncronas el array contendrá únicamente un elemento

#### peticion.solicitudes.solicitudTransmision.DatosGenericos.Emisor

Conjunto de datos descriptivos de la Entidad que actúa como emisor del certificado

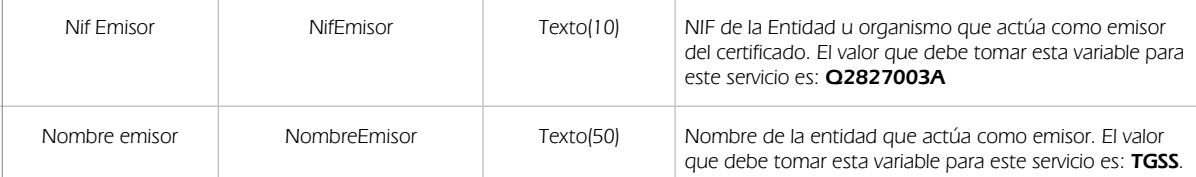

#### Peticion.solicitudes.solicitudTransmision. DatosGenericos.EntidadSolicitante

Contendrá datos relacionados con el organismo o entidad solicitante del certificad

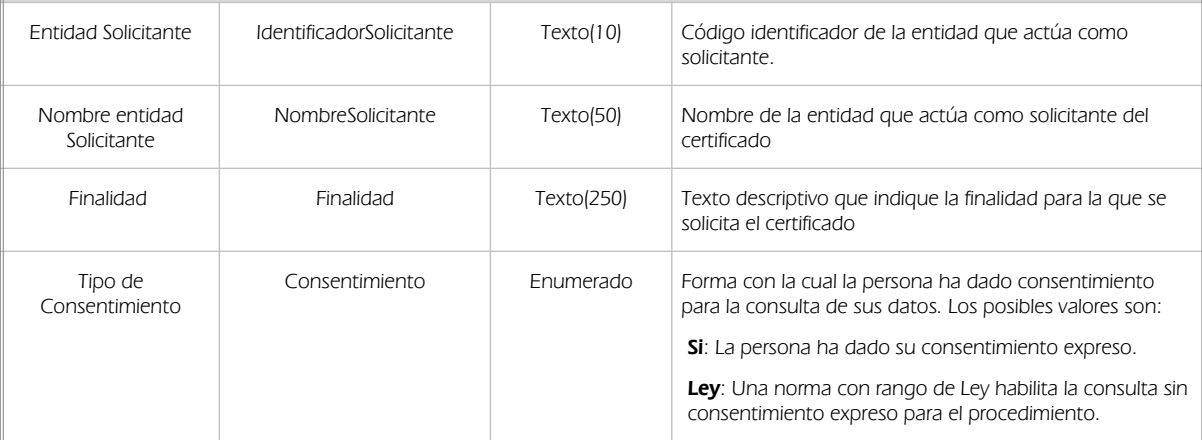

#### peticion.solicitudes.solicitudTransmision.DatosGenericos.EntidadSolicitante.Funcionario

Contendrá datos relacionados con funcionario responsable de la consulta

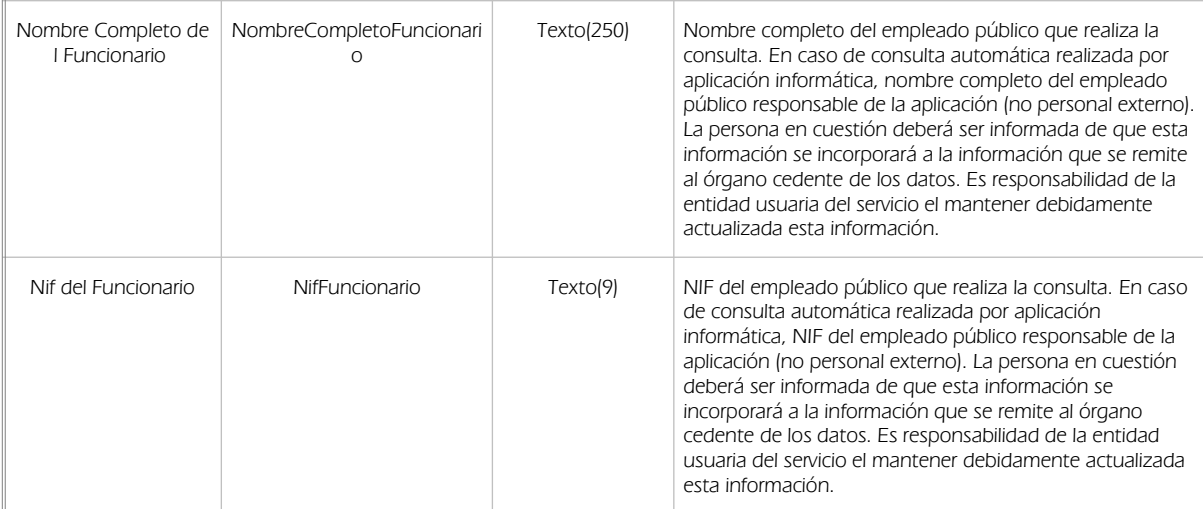

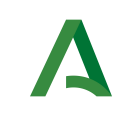

Manual de programador de los servicios de la Tesorería General de la Seguridad Social

Dirección General de Transformación Digital

#### peticion.solicitudes.solicitudTransmision. DatosGenericos.Transmision

Contendrá el conjunto de datos con los que se podrá describir el resultado de la petición del certificado

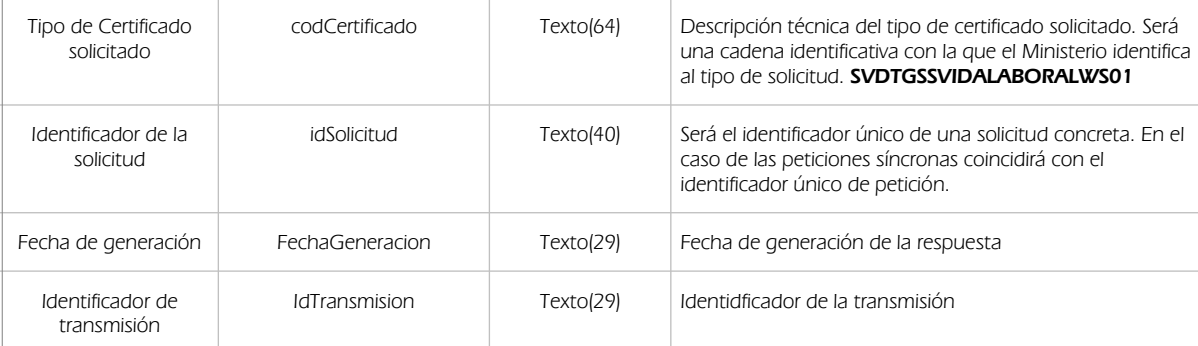

#### peticion.solicitudes.solicitudTransmision.DatosGenericos.Titular

Objeto que contendrá los datos de la persona titular sobre la que se solicita el certificado

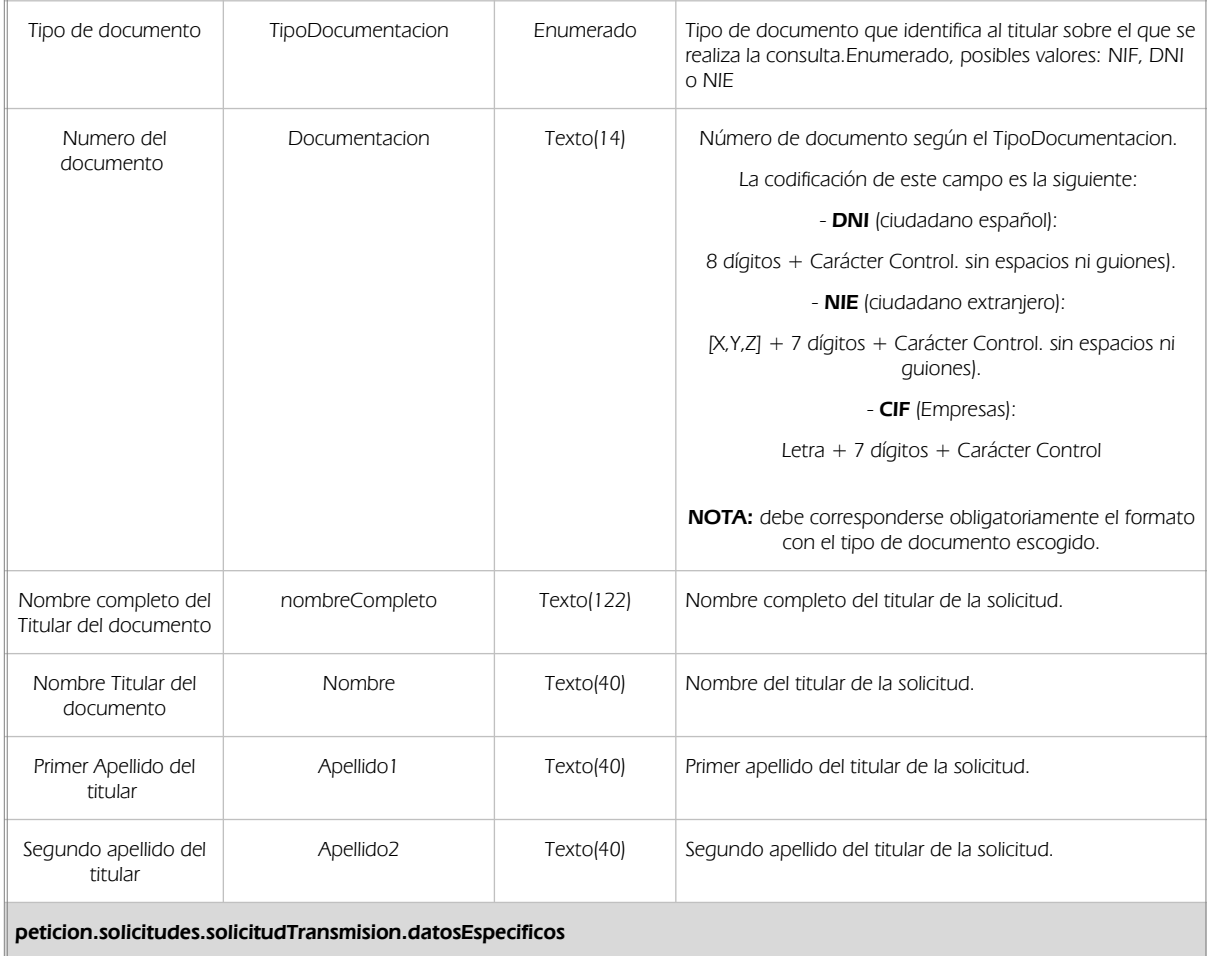

Contendrá el conjunto de datos con los que se la aplicación cliente podrá describir el resultado de la petición del certificado

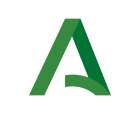

Manual de programador de los servicios de la Tesorería General de la Seguridad Social

Dirección General de Transformación Digital

### peticion.solicitudes.solicitudTransmision.datosEspecificos.Retorno

Contiene la información de respuesta para una consulta realizada.

#### peticion.solicitudes.solicitudTransmision.datosEspecificos.Retorno.Estado

Contiene la información de respuesta para una consulta realizada. Código de estado o error.

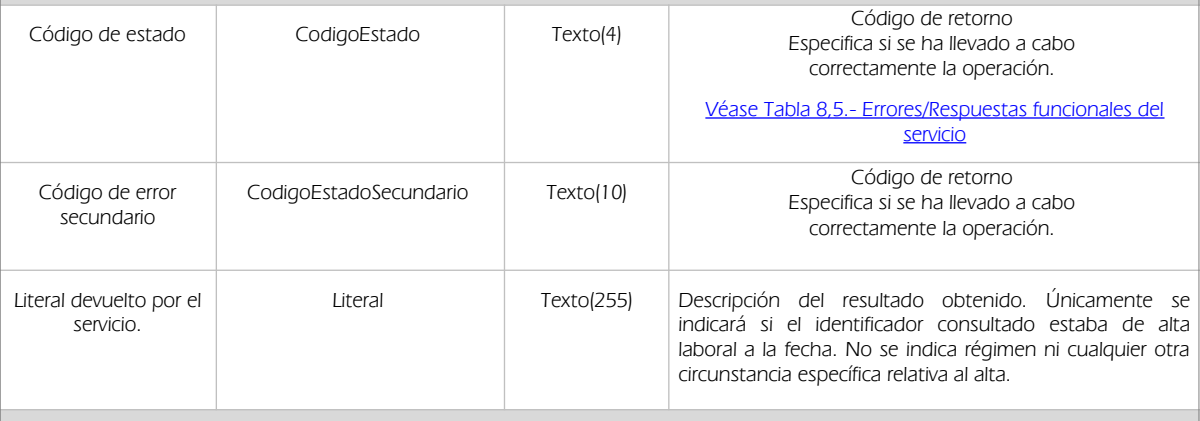

#### peticion.solicitudes.solicitudTransmision.datosEspecificos.Retorno.Consulta

Contiene la información de respuesta para una consulta realizada. Perido de la consulta

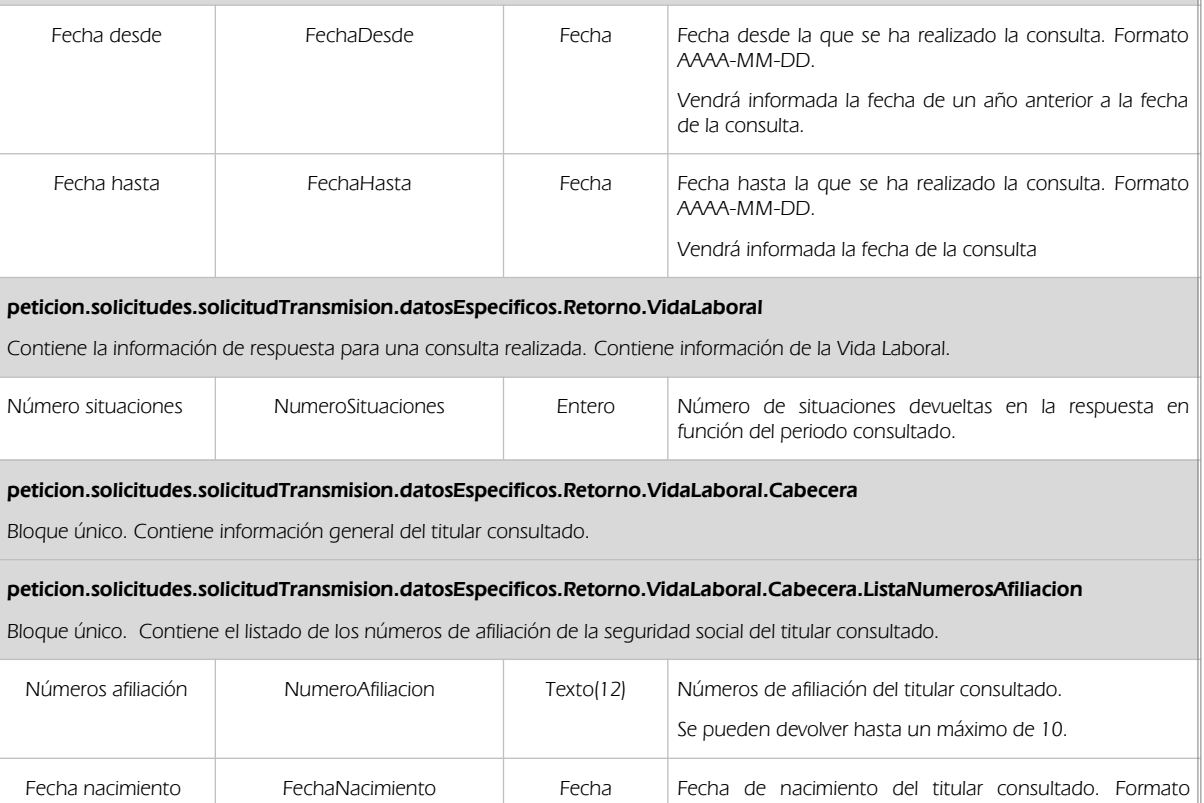

AAAA-MM-DD.

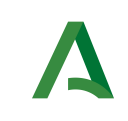

Dirección General de Transformación Digital

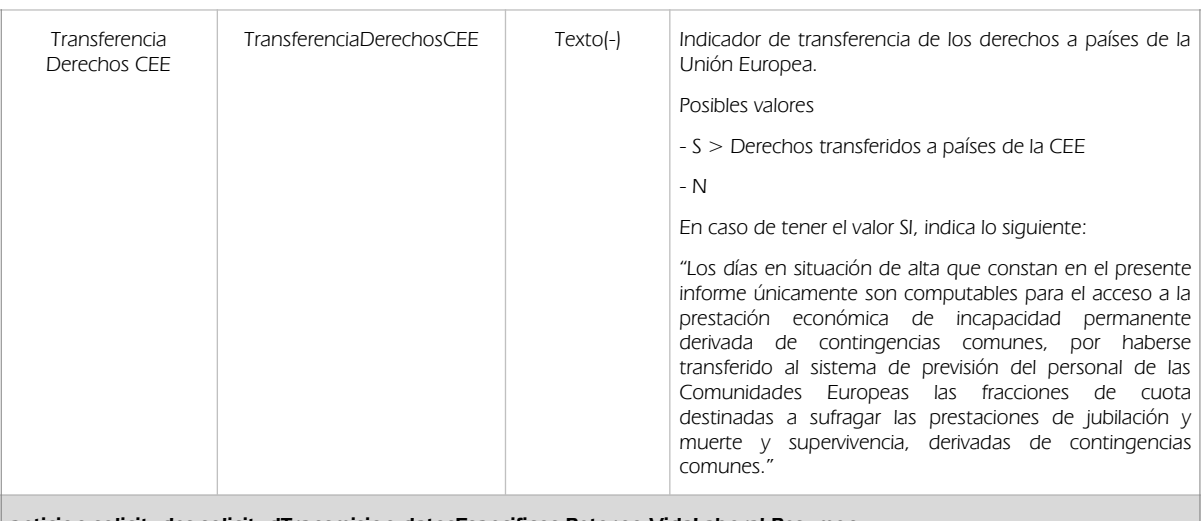

Manual de programador de los servicios de la Tesorería

General de la Seguridad Social

peticion.solicitudes.solicitudTransmision.datosEspecificos.Retorno.VidaLaboral.Resumen

Bloque único. Contiene un resumen de los días cotizados en el periodo consultado.

#### peticion.solicitudes.solicitudTransmision.datosEspecificos.Retorno.VidaLaboral.Resumen.Totales

Bloque único. Resumen de días totales de alta incluyendo los días de pluriempleo o pluriactividad.

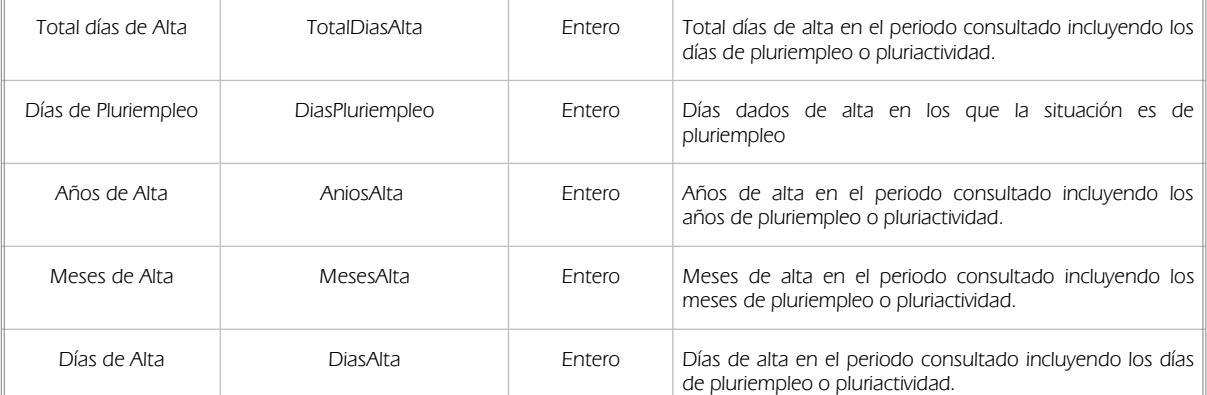

#### peticion.solicitudes.solicitudTransmision.datosEspecificos.Retorno.VidaLaboral.Resumen.Pluriempleo

Bloque único. Resumen de días totales de alta SIN INCLUIR los días de pluriempleo o pluriactividad.

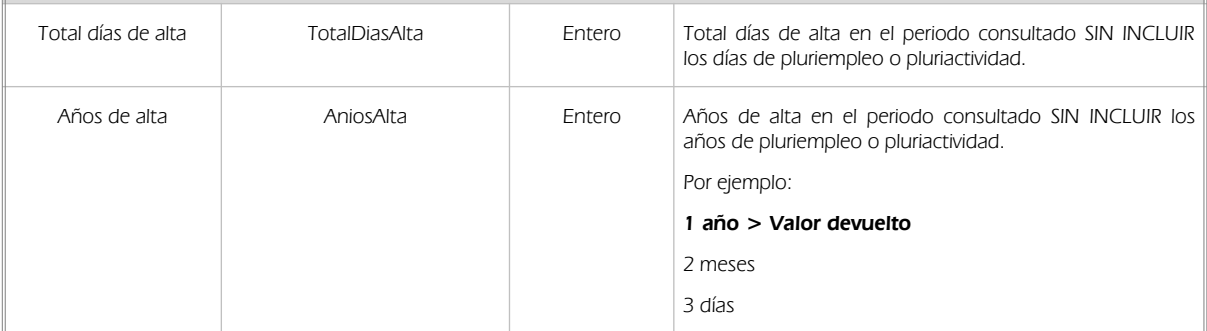

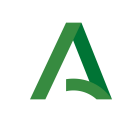

Manual de programador de los servicios de la Tesorería General de la Seguridad Social

Dirección General de Transformación Digital

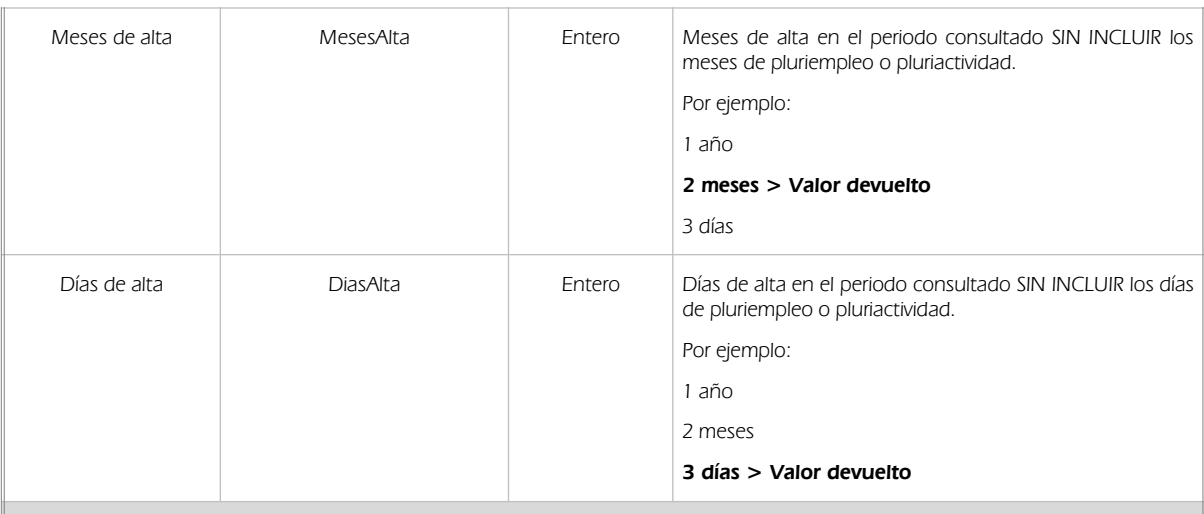

peticion.solicitudes.solicitudTransmision.datosEspecificos.Retorno.VidaLaboral.ListaSituaciones

Bloque único. Contiene la lista de situaciones del titular consultado

#### peticion.solicitudes.solicitudTransmision.datosEspecificos.Retorno.VidaLaboral.ListaSituaciones.Situacion

Bloque único. Contiene los datos de cada situación del titular consultado.

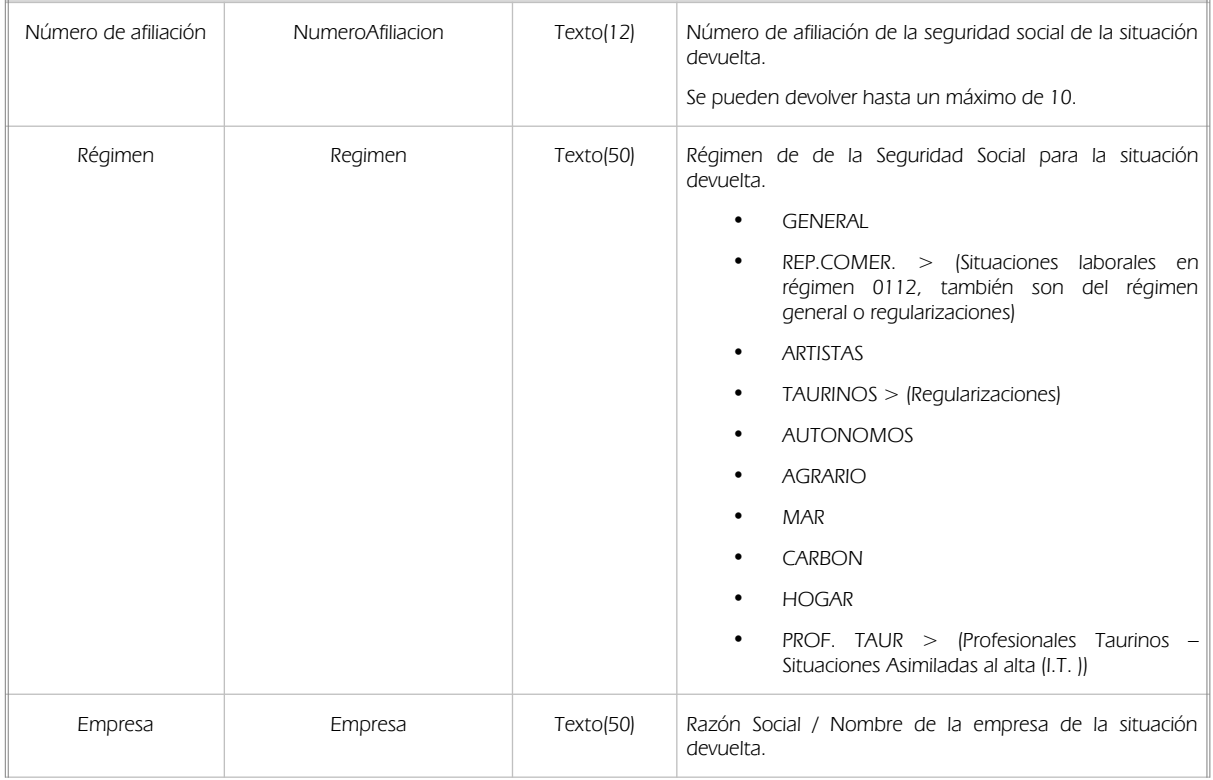

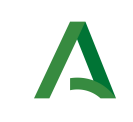

Manual de programador de los servicios de la Tesorería General de la Seguridad Social

Dirección General de Transformación Digital

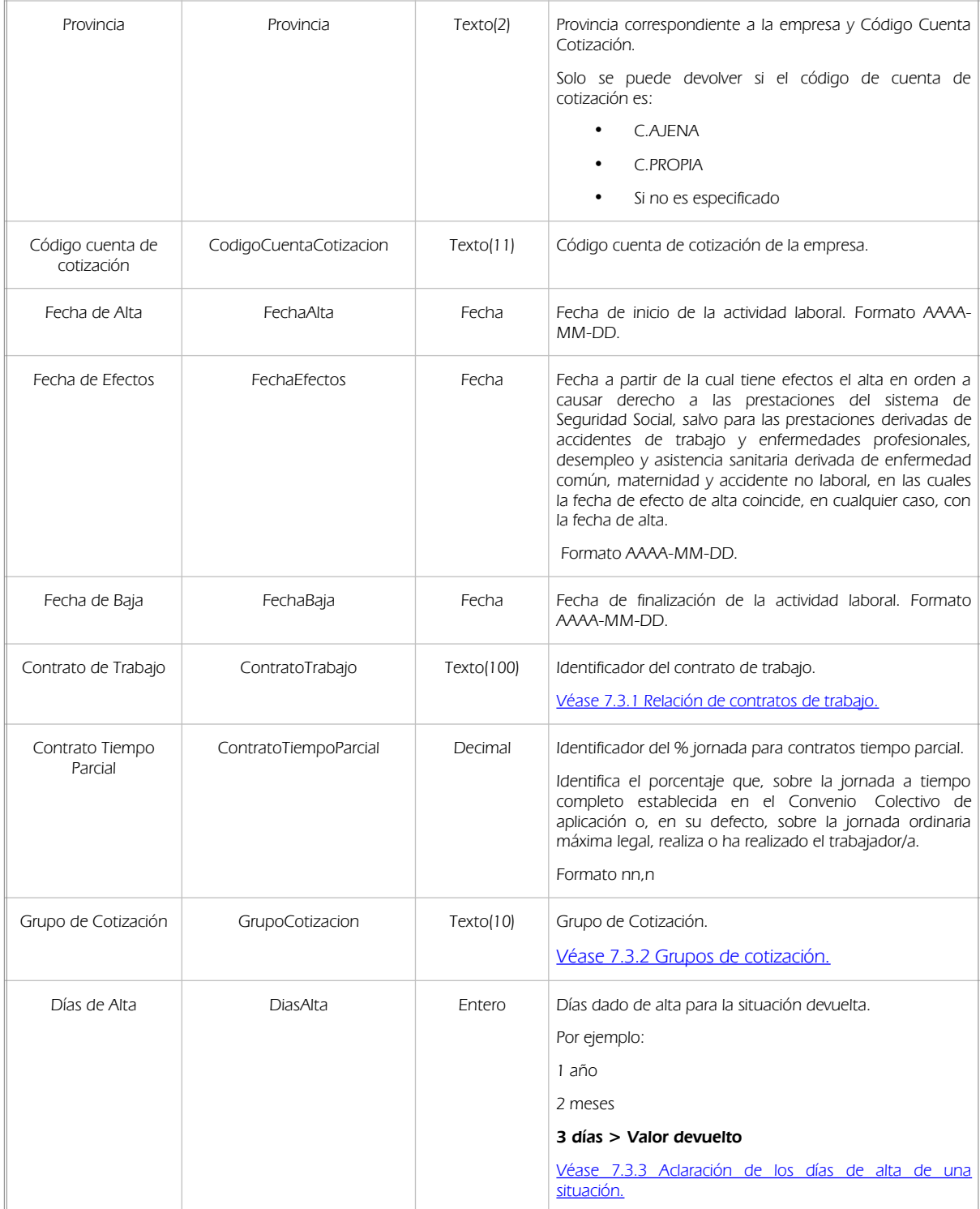

### <span id="page-35-0"></span>7.2.3 Ejemplos de Xml

Se muestran a continuación ejemplos de los objetos xml tanto en entrada como en salida.

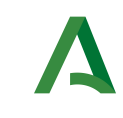

Dirección General de Transformación Digital

#### Ejemplo Xml de entrada

<soapenv:Envelope xmlns:soapenv="http://schemas.xmlsoap.org/soap/envelope/" xmlns:open="http://www.openuri.org/" xmlns:pet="http://wawa.es/bus/PeticionCertificado" xmlns:pet1="http://wawa.es/bus/PeticionType" xmlns:bus="http://wawa.es/bus/busObjectType" xmlns:bus1="http://wawa.es/bus/busExceptionType" xmlns:com="http://wawa.es/bus/componenteType" xmlns:v1="http://wawa.es/bus/version/v1\_0" xmlns:sol="http://wawa.es/bus/SolicitudCertificadoType xmlns:dat="http://wawa.es/bus/DatosGenericosType" xmlns:dat1="http://wawa.es/bus/DatosEspecificosType"> <soapenv:Header /> <soapenv:Body> <open:peticionCliente2Bus> <pet:peticion> <pet1:busObject> <bus:componenteDestino> <com:usuario>XXXXXXXXXX</com:usuario> <com:password>YYYYYYYYYYYYYY</com:password> </bus:componenteDestino> </pet1:busObject> <pet1:Solicitudes> <sol:SolicitudTransmision> <sol:datosGenericos> <dat:EntidadSolicitante> <dat:Finalidad>S4111001F\_TEST\_00001#::#00000000EXP/18122012#::#PRUEBAS DE INTEGRACION VIDA LABORAL</dat:Finalidad> <dat:Consentimiento>Si</dat:Consentimiento> <dat:Funcionario> <dat:NifFuncionario>99999999R</dat:NifFuncionario> <dat:NombreCompletoFuncionario>JUAN ESPAÑOL ESPAÑOL</dat:NombreCompletoFuncionario> </dat:Funcionario> </dat:EntidadSolicitante> <dat:Titular> <dat:TipoDocumentacion>DNI</dat:TipoDocumentacion> <dat:Documentacion>73324262D</dat:Documentacion> <dat:Nombre /> <dat:Apellido1 /> <dat:Apellido2 /> </dat:Titular> </sol:datosGenericos> </sol:SolicitudTransmision> </pet1:Solicitudes> </pet:peticion> </open:peticionCliente2Bus> </soapenv:Body> </soapenv:Envelope>

#### Ejemplo Objeto xml de salida

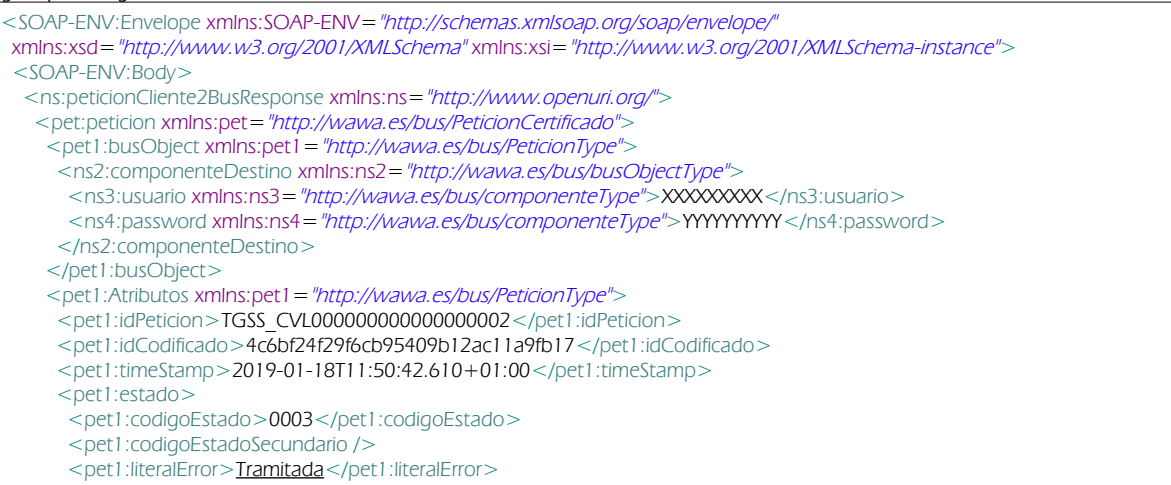

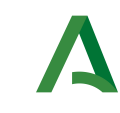

Manual de programador de los servicios de la Tesorería General de la Seguridad Social

#### Dirección General de Transformación Digital

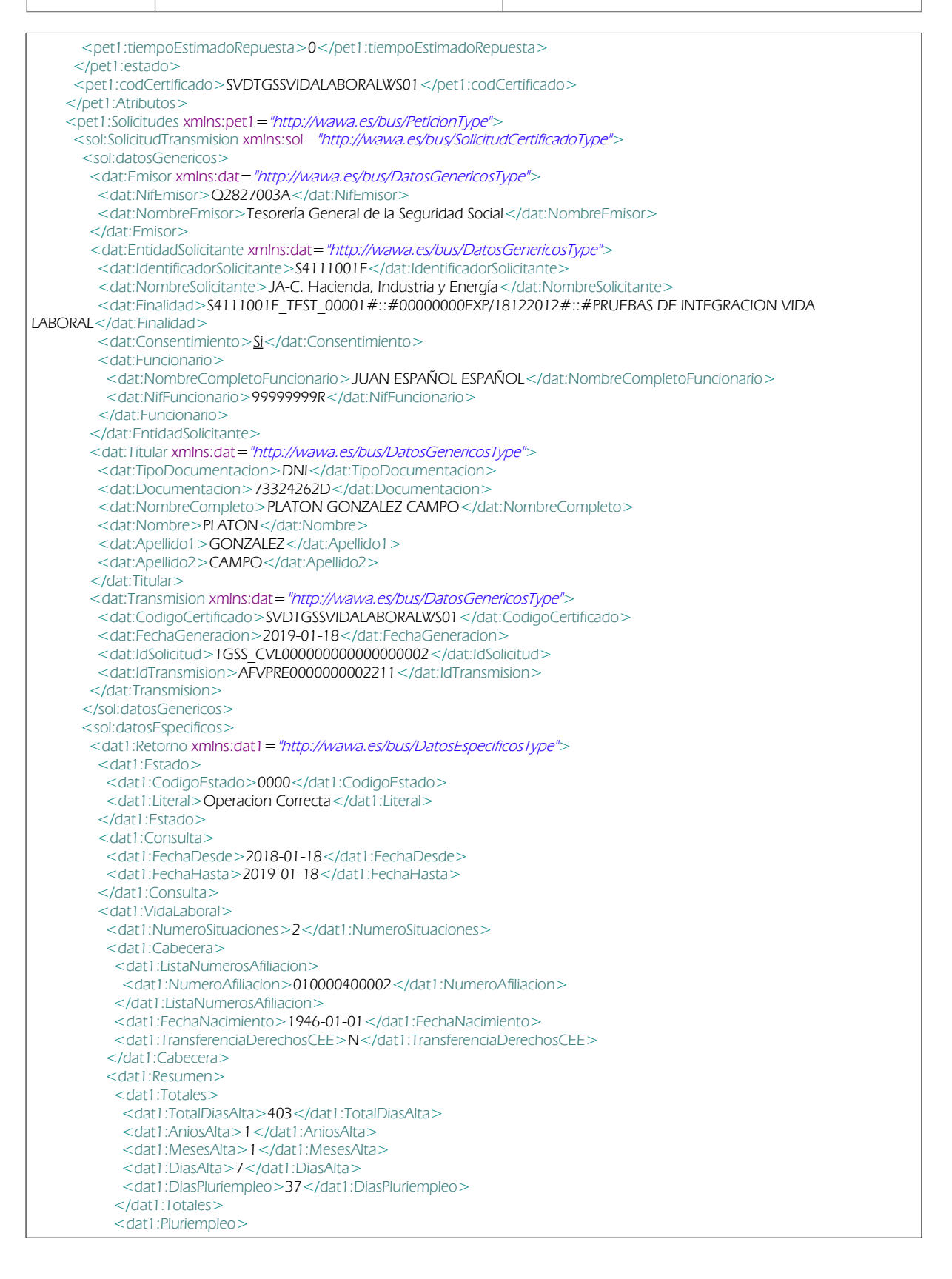

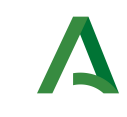

Dirección General de Transformación Digital

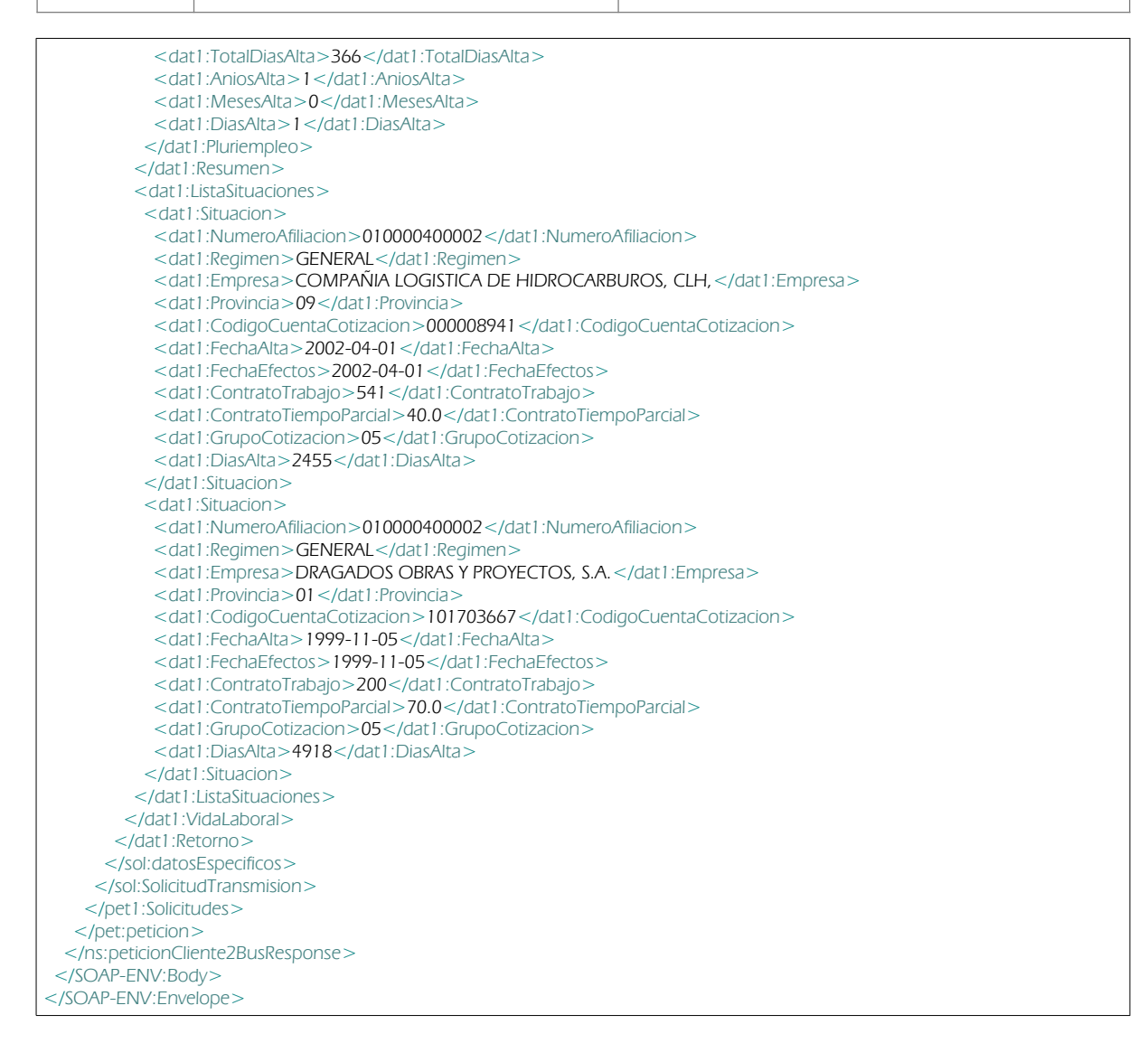

# <span id="page-38-1"></span>7.3 Información adicional del servicio

## <span id="page-38-0"></span>7.3.1 Relación de contratos de trabajo

A continuación se detalla la relación entre los contrato de trabajo y su significado

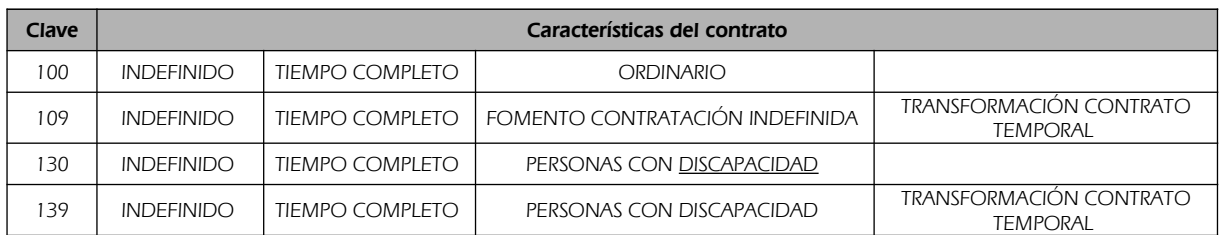

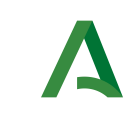

Manual de programador de los servicios de la Tesorería General de la Seguridad Social

Dirección General de Transformación Digital

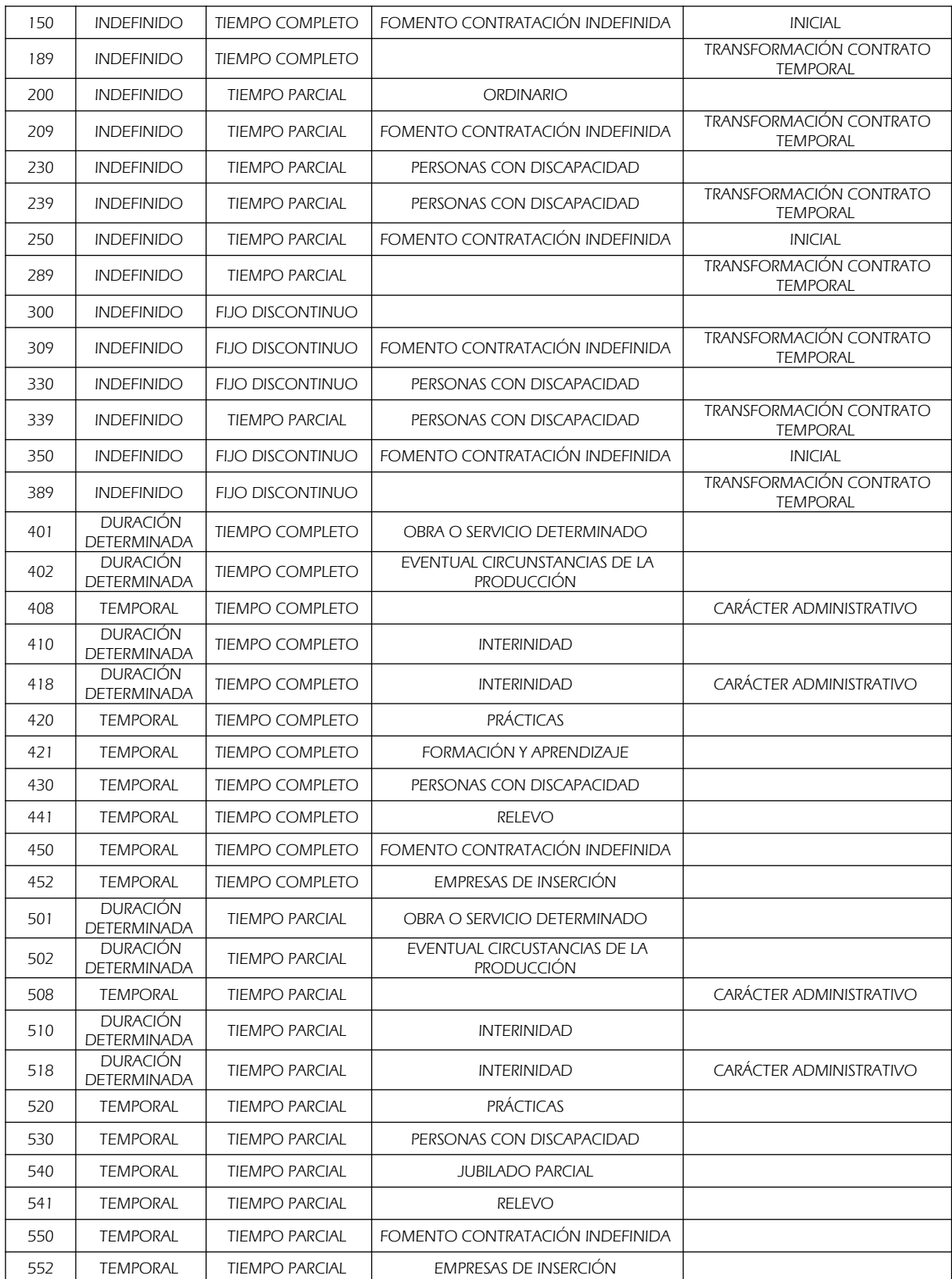

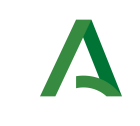

Consejería de Hacienda, Industria y Energía Dirección General de Transformación Digital

## <span id="page-40-1"></span>7.3.2 Grupos de cotización

A continuación se detalla la relación entre los grupos de cotización y la información devuelta en el servicio

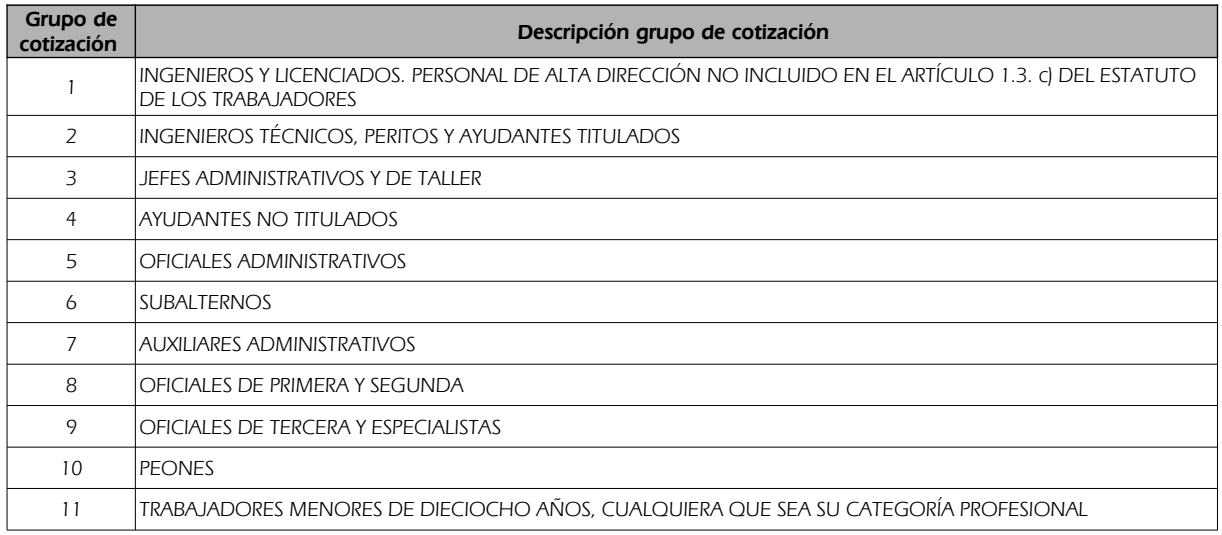

### <span id="page-40-0"></span>7.3.3 Aclaración de los días de alta de una situación

Los días de alta de una situación tendrán las siguientes excepciones y aclaraciones

Número de días comprendidos entre la Fecha de Efecto del Alta y la Fecha de Baja. En situaciones de alta el número de días se computa entre la Fecha de Efecto del Alta y la Fecha de emisión del informe

Peculiaridades de los contratos a tiempo parcial:

- Al número resultante de la diferencia entre la Fecha de Efecto del Alta y la Fecha de Baja se ha aplicado el porcentaje sobre la jornada habitual de la empresa.
	- En el supuesto de que en un período el trabajador haya tenido distintas jornadas de trabajo en cuanto a su duración, en el cálculo de los días se han tenido en cuenta todas ellas.
	- El cálculo del número de días en situación de alta en períodos con contrato a tiempo parcial es provisional.
	- El cálculo definitivo se realizará en el momento de que se efectúe una solicitud para el acceso a una prestación del sistema de la Seguridad Social.

Peculiaridades del convenio especial de funcionarios de la unión europea de los contratos a tiempo parcial:

• Los días en situación de alta en este convenio especial únicamente son computables para el acceso a la prestación económica de incapacidad permanente derivada de contingencias comunes.

Peculiaridades del sistema especial de frutas, hortalizas y conservas vegetales:

- Si en el informe constan los datos de COEFICIENTE DE PERMANENCIAS, DÍAS DE TRABAJO y/o DÍAS A LOS QUE NO ES DE APLICACIÓN EL COEFICIENTE DE PERMANENCIAS el número de días en situación de alta se calcula multiplicando los DÍAS DE TRABAJO por el COEFICIENTE DE PERMANENCIAS, sumándose al resultado obtenido los DÍAS A LOS QUE NO ES DE APLICACIÓN EL COEFICIENTE DE PERMANENCIAS.
- La situación de alta de forma simultánea en dos, o más, Regímenes distintos del citado sistema pluriactividad-, siendo una de las empresas del Sistema Especial de Frutas, Hortalizas y Conservas

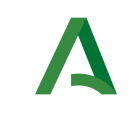

Dirección General de Transformación Digital

Vegetales, impide determinar si al número de días calculado según se ha indicado en el párrafo anterior se le deben restar días por existir una superposición de períodos cotizados. El cálculo definitivo se realizará en el momento en que se efectúe una solicitud para el acceso a una prestación económica del sistema de la Seguridad Social.

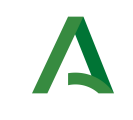

Dirección General de Transformación Digital

## <span id="page-42-0"></span>8 Control de errores

En cualquier petición de servicio realizada al Bus se podrán producir errores, tanto en el propio Bus de Integración, como en los sistemas finales que le proporcionan la información.

Por tanto, será necesario que el sistema cliente del Bus compruebe la validez de la respuesta que le llega.

Para ello va habrá que comprobar el contenido del objeto BusObject que, como ya se ha explicado, es el objeto de control que viajará a través del Bus y mediante el cual vamos a ser capaces de controlar el funcionamiento y estado de los procesos.

En caso de ocurrir una excepción, el servicio devolverá el mismo objeto que tenga previamente definido, con la particularidad de que contendrá un objeto **BusObject.Exception**, donde se describirá la causa de la excepción.

La definición completa del objeto *exception* es compleja, ya que esta definido para cubrir un amplio espectro de casos de excepción tanto propios del Bus como de los sistemas que le ofrecen servicios.

Por sencillez, para el tratamiento del error desde el punto de vista de un cliente sólo hará falta considerar los campos de tipo funcional:

1) Codigo y descripción funcional del error. Permitirán a la aplicación cliente determinar el tipo de error funcional que se ha producido, por ej. "Error en el formato de datos enviados", con código 1001.

Se añaden además estos campos para aumentar la trazabilidad y posibilidad de gestionar el error de forma personalizada

- 2) Código y descripción técnica del error. Se corresponderán con los valores generados por la propia excepción que podrá ser tanto del sistema del Bus como de la aplicación que le da el servicio y servirán para el caso de que el tratamiento del error requiera de datos concretos de tipo técnico, p.ej. "Error writing XML stream".
- 3) Mensaje de entrada. Será básicamente el texto del mensaje devuelto por la excepción.

El resto de campos del objeto exception no será necesario tenerlos en cuenta en el procesado del error, sólo será necesario en caso de producirse incidencias que hagan necesario un seguimiento mas detallado del error.

En caso de producirse una excepción y con fines de facilitar la resolución de incidencias se aconseja almacenar en archivos de log los datos de la excepción.

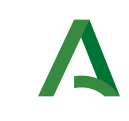

Dirección General de Transformación Digital

La descripción de los campos de error del objeto busObject.exception es la siguiente:

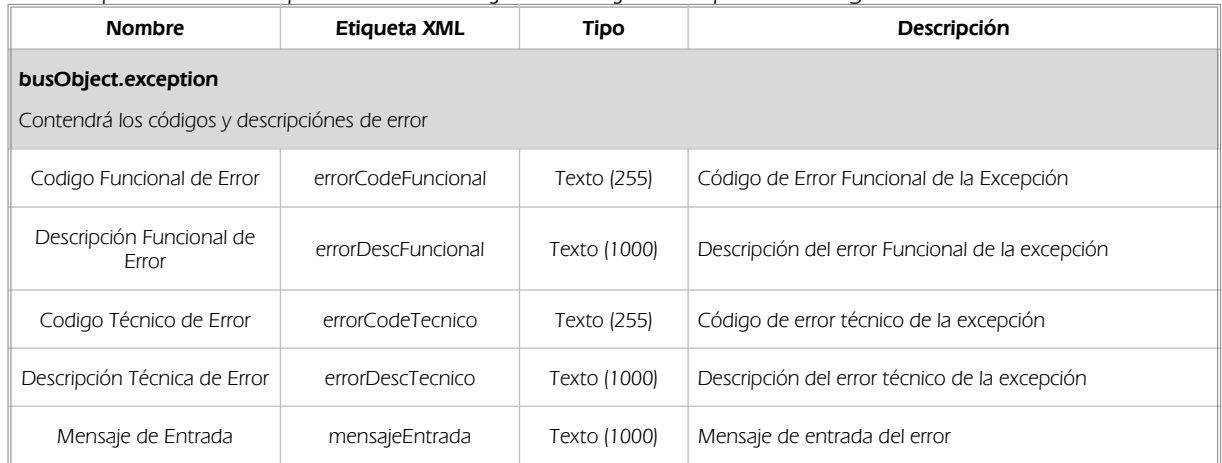

Se muestran a continuación ejemplos de mensajes de error en función del tipo de error que se produzca.

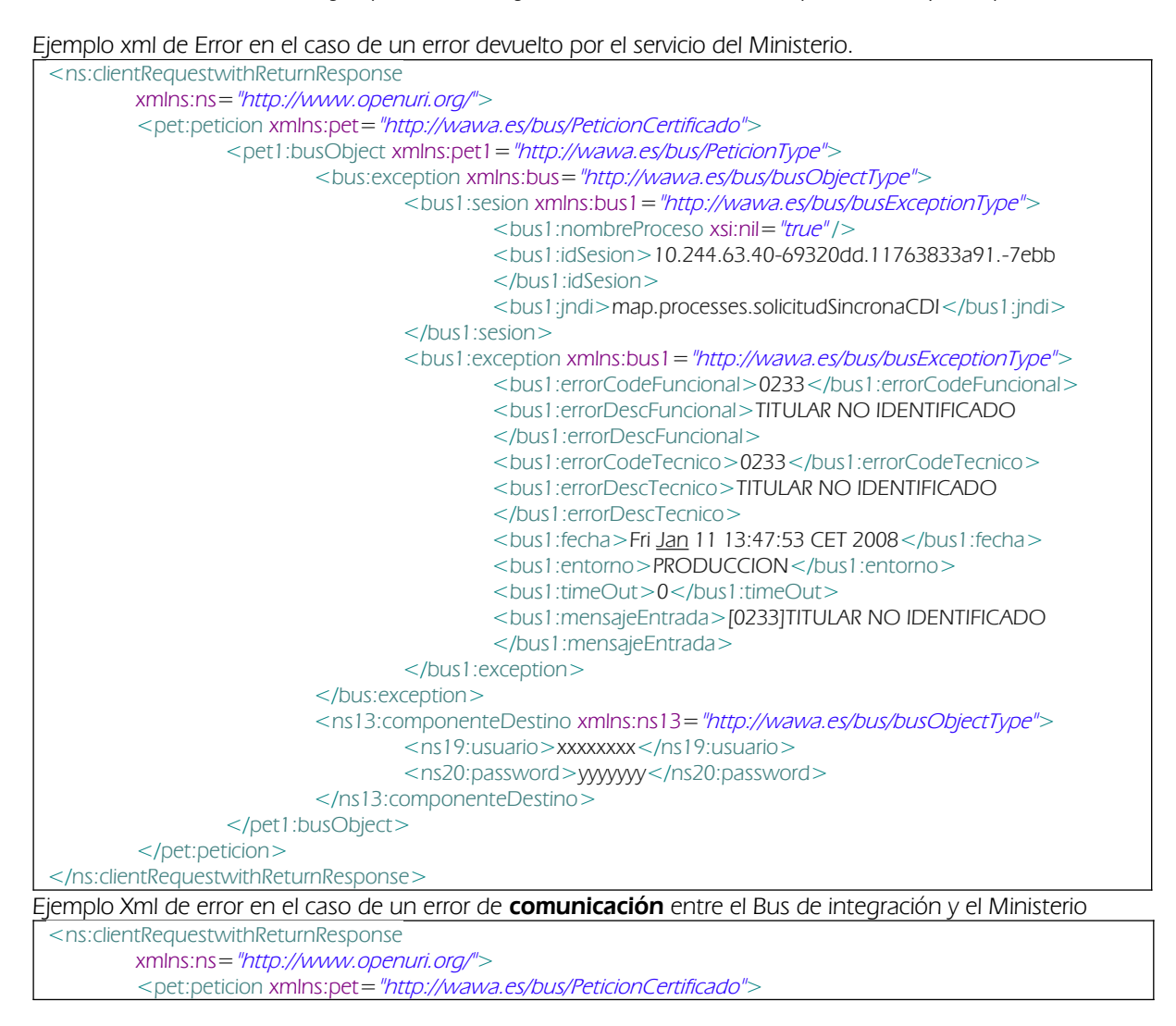

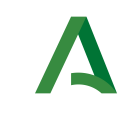

Dirección General de Transformación Digital

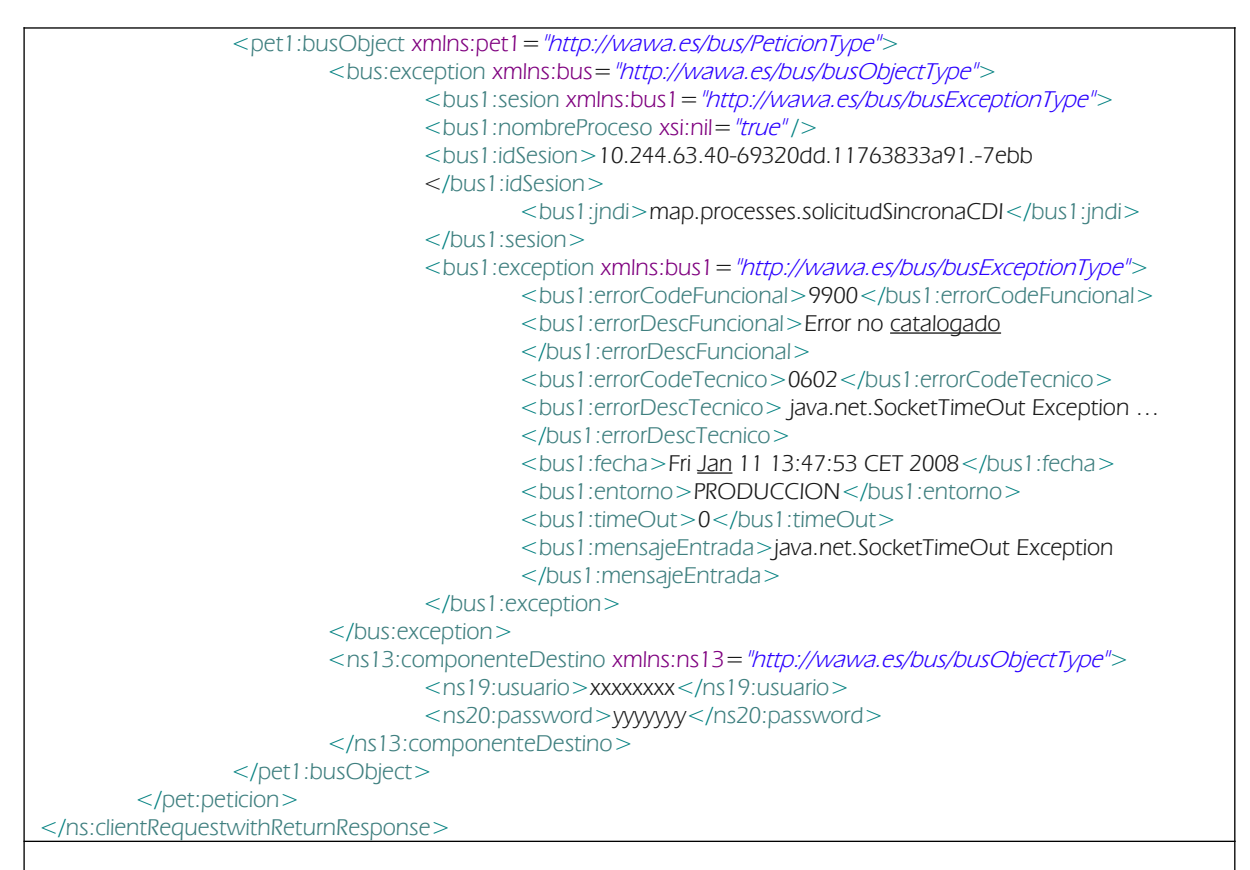

Ejemplo Xml de error en el caso de un error de **permisos** de acceso al servicio

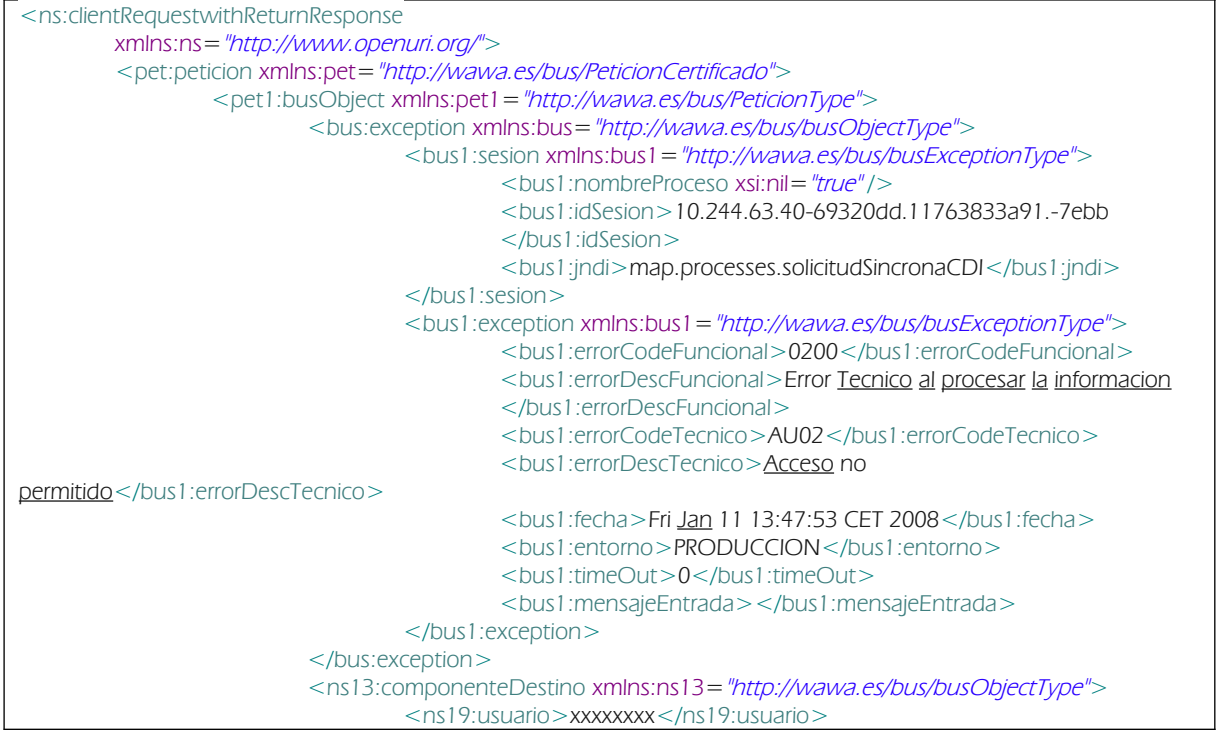

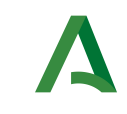

Dirección General de Transformación Digital

```
<ns20:password>yyyyyyy</ns20:password>
                         </ns13:componenteDestino>
                </pet1:busObject>
        </pet:peticion>
</ns:clientRequestwithReturnResponse>
```
### <span id="page-45-2"></span>8.1 Posibles valores de error

Se enumeran a continuación los códigos y descripciones de los posibles errores funcionales devueltos para el caso de los servicios SCSP del Ministerio.

### <span id="page-45-1"></span>8.2 Errores propios del Bus

Errores funcionales de carácter descriptivo proporcionados por algún error detectado en el Bus. Este listado aparecerá únicamente datos de **error funcional**.

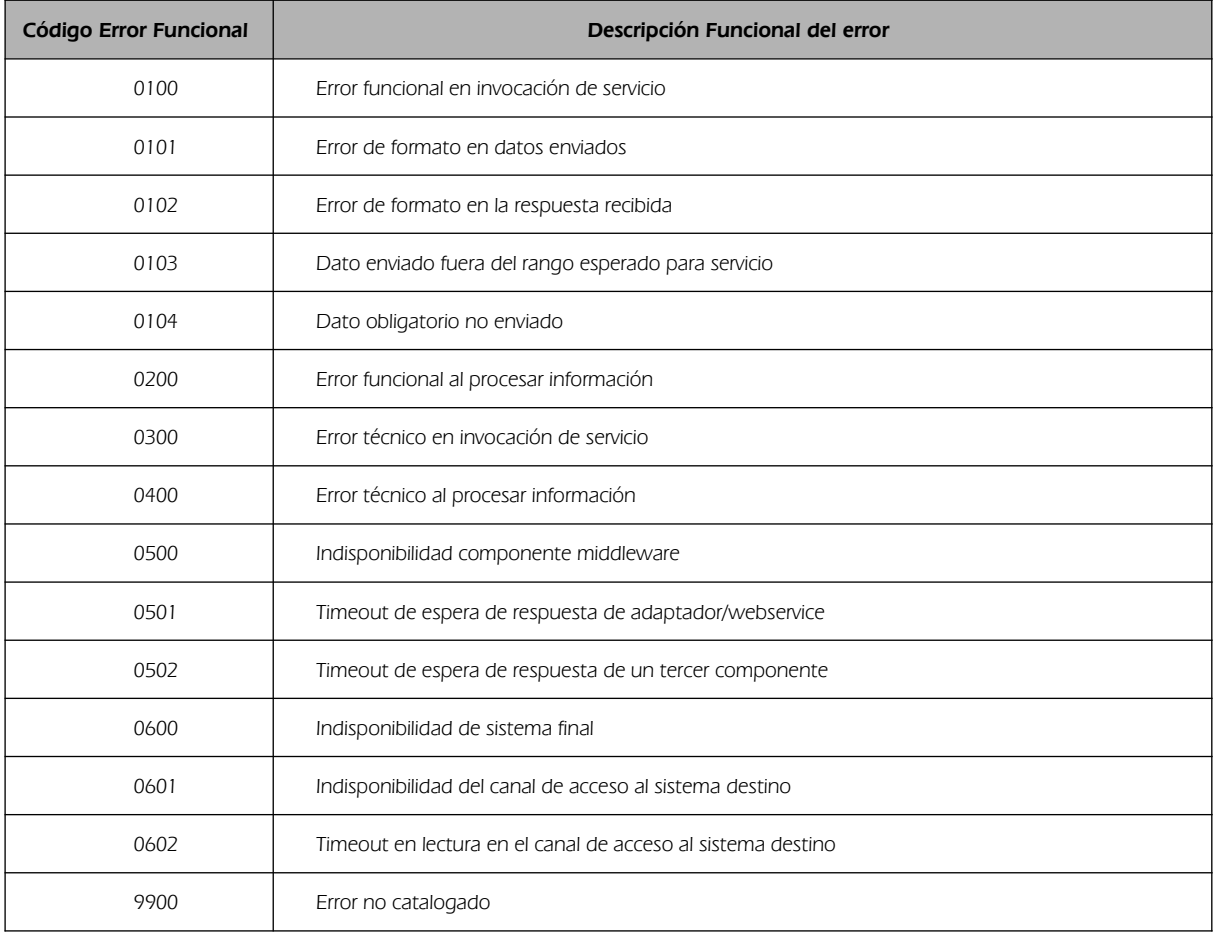

## <span id="page-45-0"></span>8.3 Errores de autorización

Serán errores de control de acceso a los servicios SCSP y aparecerán siempre como datos de error técnico. Dichos errores son comunes para todos los servicios Identidad, Residencia, Discapacidad...

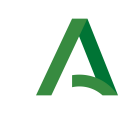

Manual de programador de los servicios de la Tesorería General de la Seguridad Social

Dirección General de Transformación Digital

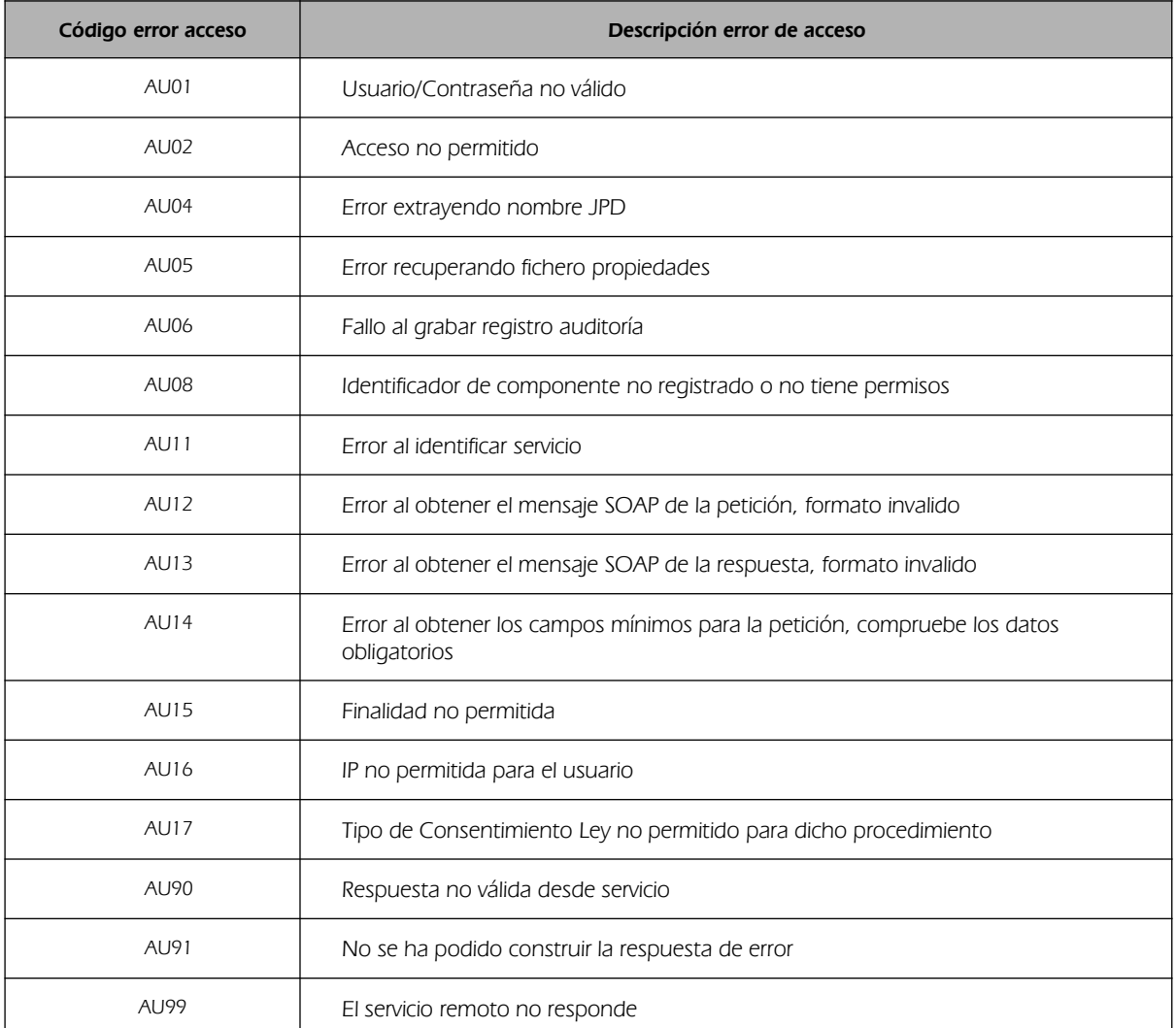

## <span id="page-46-0"></span>8.4 Errores/Respuesta funcionales del servicio Consulta de Estar al Corriente de Pago con la Seguridad Social

Contendrán información relevante acerca del error o respuesta generado desde el servicio del Ministerio. Aparecerán como error de tipo técnico y funcional.

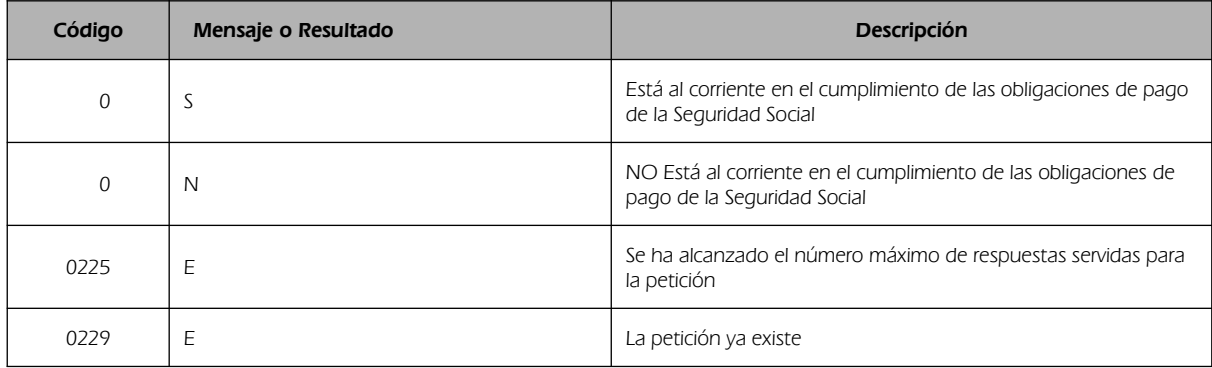

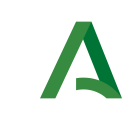

Dirección General de Transformación Digital

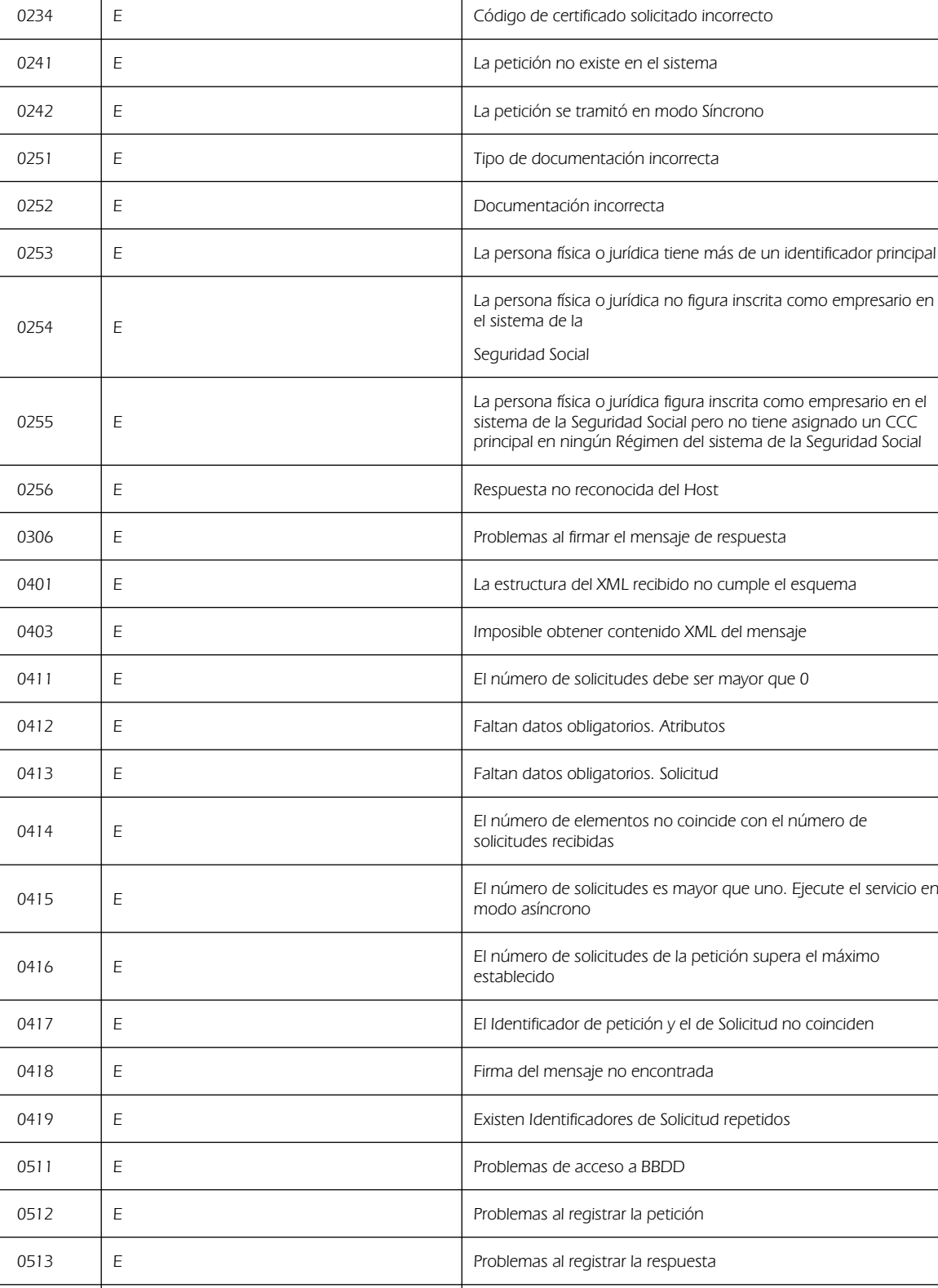

0514 E Problemas al obtener resultado del servicio. Contacte con el

Manual de programador de los servicios de la Tesorería

General de la Seguridad Social

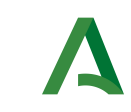

Manual de programador de los servicios de la Tesorería General de la Seguridad Social

Dirección General de Transformación Digital

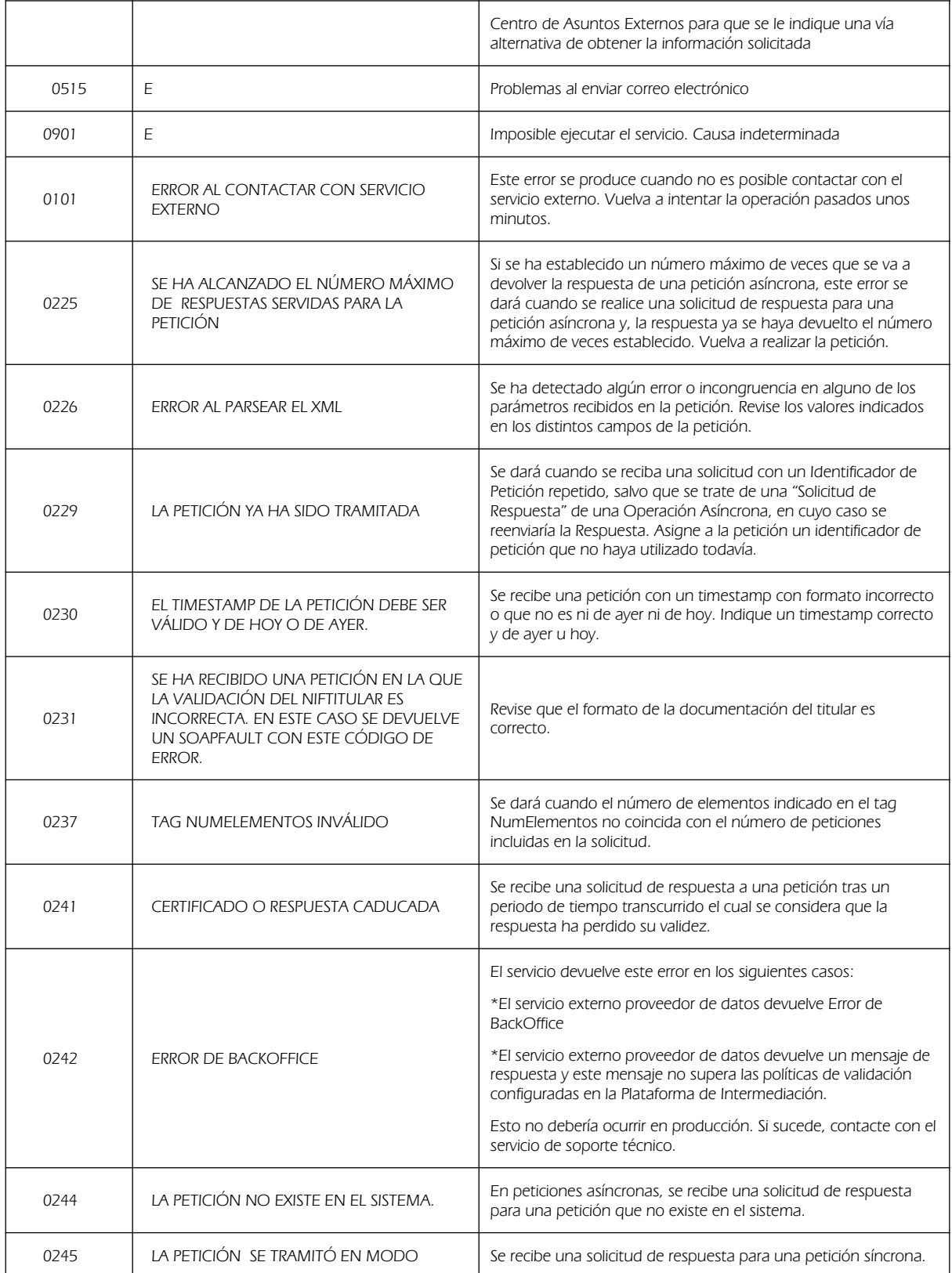

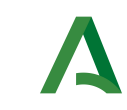

Consejería de Hacienda, Industria y Energía Manual de programador de los servicios de la Tesorería General de la Seguridad Social

Dirección General de Transformación Digital

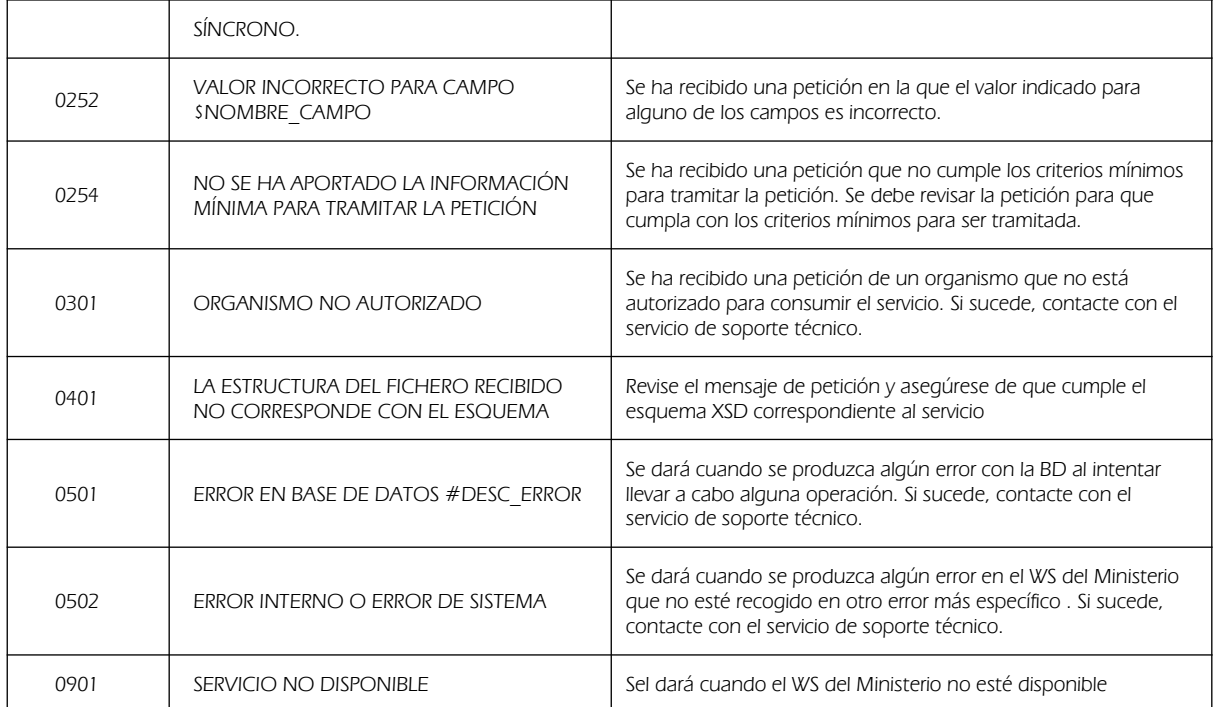

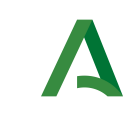

Manual de programador de los servicios de la Tesorería General de la Seguridad Social

Dirección General de Transformación Digital

## <span id="page-50-0"></span>8.5 Errores/Respuesta funcionales del servicio Consulta de Vida Laboral

Contendrán información relevante acerca del error o respuesta generado desde el servicio del Ministerio. Aparecerán como error de tipo técnico y funcional.

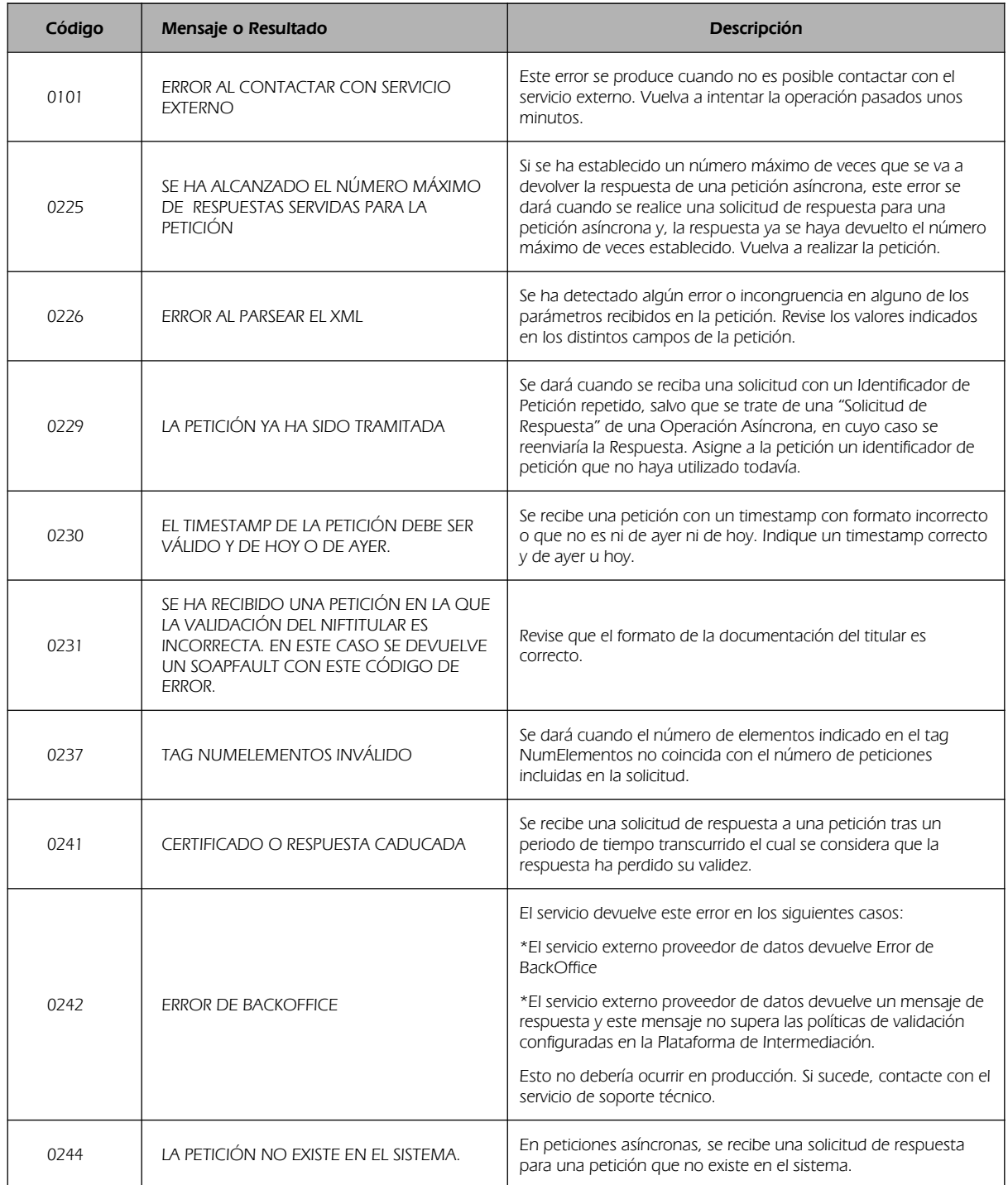

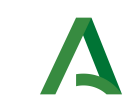

Manual de programador de los servicios de la Tesorería General de la Seguridad Social

Dirección General de Transformación Digital

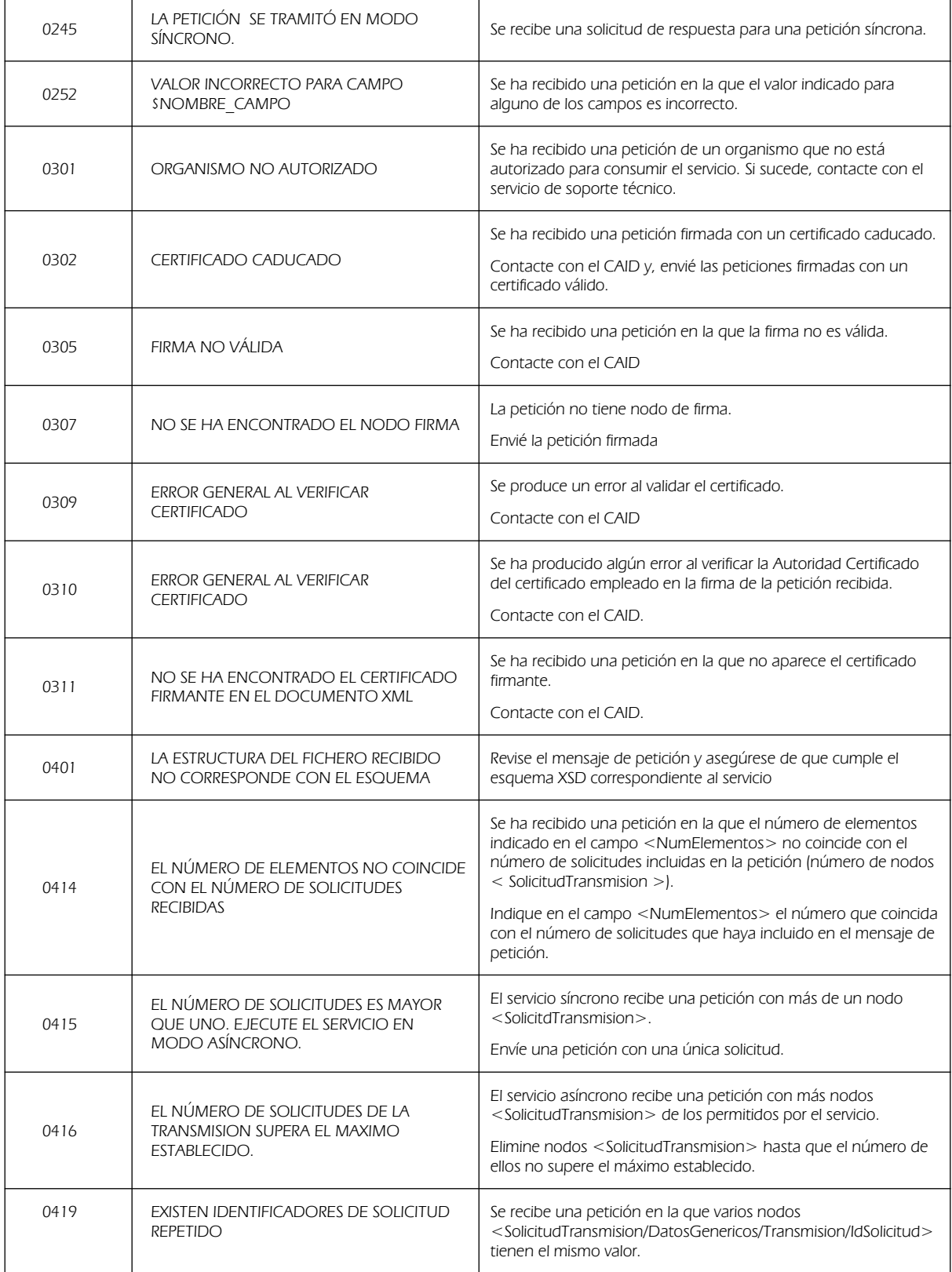

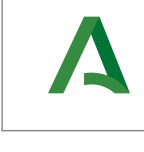

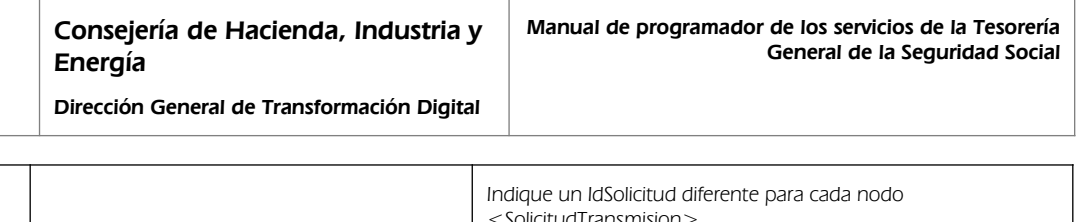

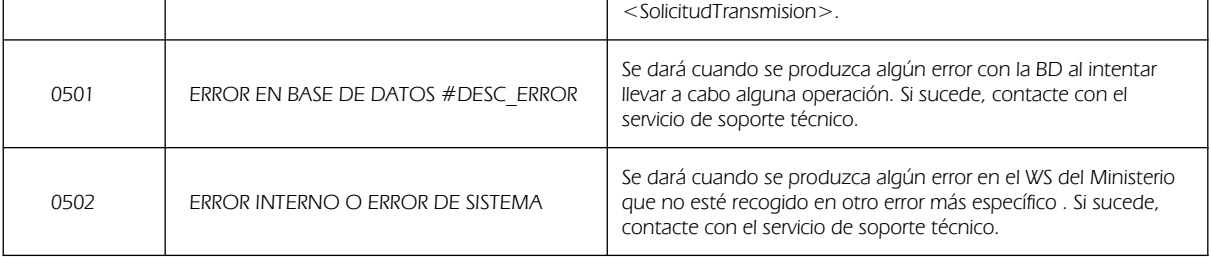

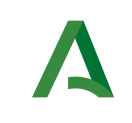

Dirección General de Transformación Digital

# <span id="page-53-0"></span>9 Bibliografía y Referencias

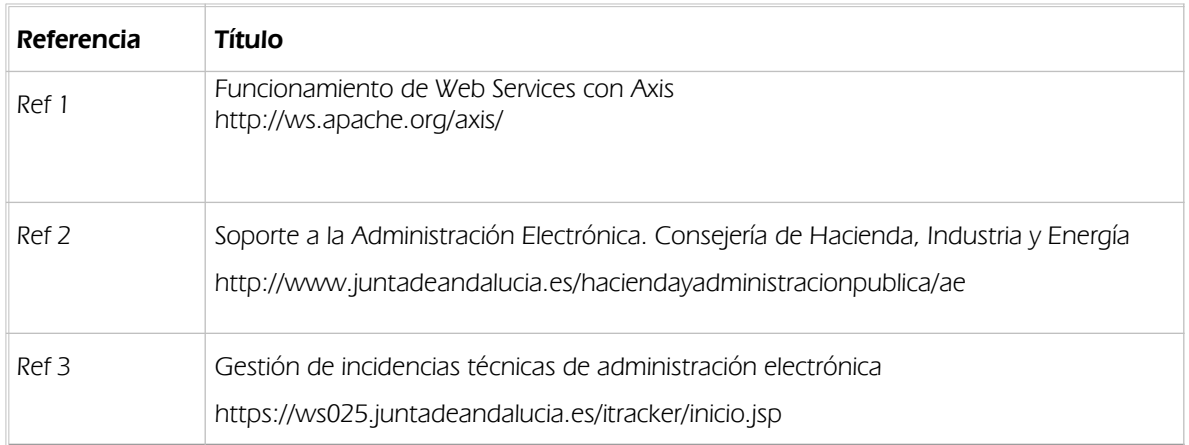